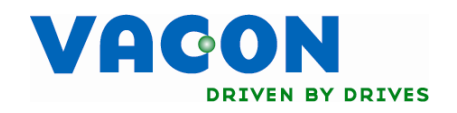

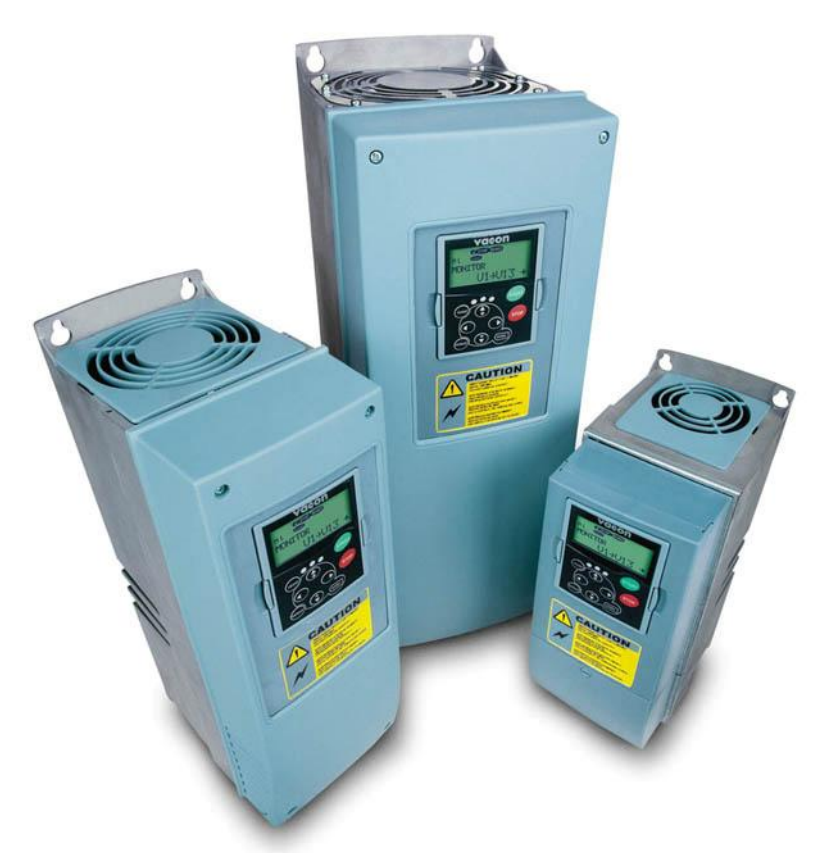

# Εγχερίδιο χρήσης NXL FREQUENCY CONVERTERS

ALFIFF28 NXL εφαρμογή ανελκυστήρα εγχειρίδιο εφαρμογής

# **NXL Εφαμογή Ανελκυστήρα (Software ALFIFF28) Έκδοση 2.05 ή πιο πρόσφατη**

# **Περιεχόμενα**

a dhe ann an 1970.<br>Namarrata ann an 1970, ann am t-Òireann an 1971.

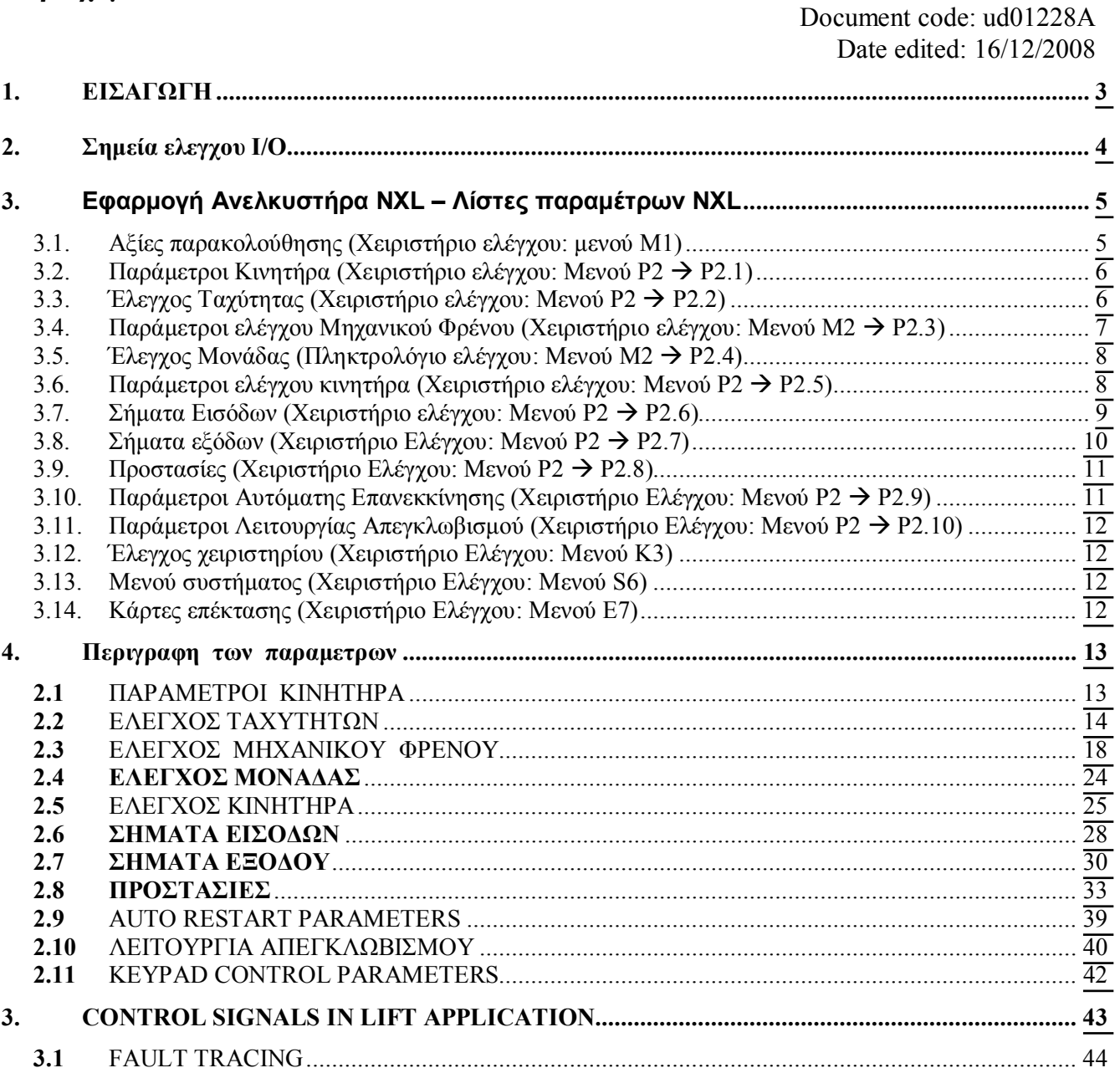

a dheegaalka dheegaalka dheegaalka dheegaalka dheegaalka dheegaalka dheegaalka dheegaalka dheegaalka dheegaalk<br>Markoofiyaha

# **Εφαρμογή ανελκυστήρα για ΝΧL**

# <span id="page-2-0"></span>**1.** ΕΙΣΑΓΩΓΗ

H NXL Εφαρμογή Ανελκυστήρα μπορεί να χρησιμοποιηθεί με εκσυγχρονισμένα συστήματα ανελκυστήρων. Υπάρχουν λειτουργίες που συμπεριλαμβάνονται στην εφαρμογή, οι οποίες απαιτούνται για μία επιτυχημένη ομαλή διαδρομή μέσα στο θάλαμο. Ο πίνακας της διασύνδεσης των σημείων I/O περιέχει τα πιο απαιτούμενα σήματα στις εφαρμογές ανελκυστήρων.

Στην εφαρμογή, σταθερές ταχύτητες εμφανίζονται σε [m/s], η επιτάχυνση και η εμφανίζονται σε [m/s<sup>2</sup>] και τα ierks εμφανίζονται σε [s].

Η λογική του ελέγχου μηχανικού φρένου είναι σχεδιασμένη για να επιτυγχάνει ομαλές εκκινήσεις και σταματήματα από και προς το επίπεδο του ορόφου. Το φρένο μπορεί να ρυθμιστεί με διάφορους τρόπους για να εκπληρώσει τις διαφορετικές απαιτήσεις των κινητήρων και της λογικής των ελεγκτών των ανελκυστήρων.

Το μοντέλο που μπορεί να χρησιμοποιηθεί είναι οποιοσδήποτε ρυθμιστής στροφών Vacon NXL. Η σειρά NXL υποστηρίζει μόνο την λειτουργία Ανοιγτού Βρόγγου.

Όλες οι έξοδοι είναι ελεύθερα προγραμματιζόμενες. Οι είσοδοι DIN3, DIN4 (AI1) και DIN5 (AI2) είναι επίσης ελεύθερες για προγραμματισμό.

Tα σήματα ανόδου και καθόδου έχουν καθορισμένες εισόδους DIN1 and DIN2 (δείτε την επόμενη σελίδα).

Mία κάρτα επιλογής, OPT-AA θα χρειαστεί για την χρήση 3 σημάτων εισόδων DIE1-DIE3. Αυτές οι είσοδοι είναι ρυθμισμένες εργοστασιακά για τη χρήση της επιλογής των ταχυτήτων. Η ρελέ έξοδο σε αυτή την κάρτα μπορεί να χρησιμοποιηθεί για τον έλεγχο του μηχανικού φρένου.

Yπάργει η δυνατότητα λειτουργίας και γωρίς την κάρτα OPT-AA αν οι DIN3, DIN4 και DIN5 προγραμματισθούν για επιλογή της ταγύτητας.

Aλλά με αυτό τον τρόπο δεν θα μπορείτε να κάνετε άλλες λειτουργίες, όπως την επαναφορά σφάλματος (fault reset).

Η κάρτα επιλογής OPT-AI μπορεί να αντικαταστήσει την OPT-AA σε περιπτώσεις όπου απαιτείται είσοδο Θερμίστορ.

H κάρτα OPT-AI είναι παρόμοια με την OPT-AA, δεν περιέχει όμως την ψηφιακή έξοδο DO1.

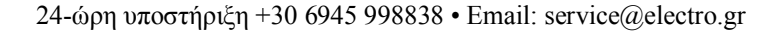

# <span id="page-3-0"></span>**)%** ȈǾȂǼǿǹǼȁǼīȋȅȊ **8&=**

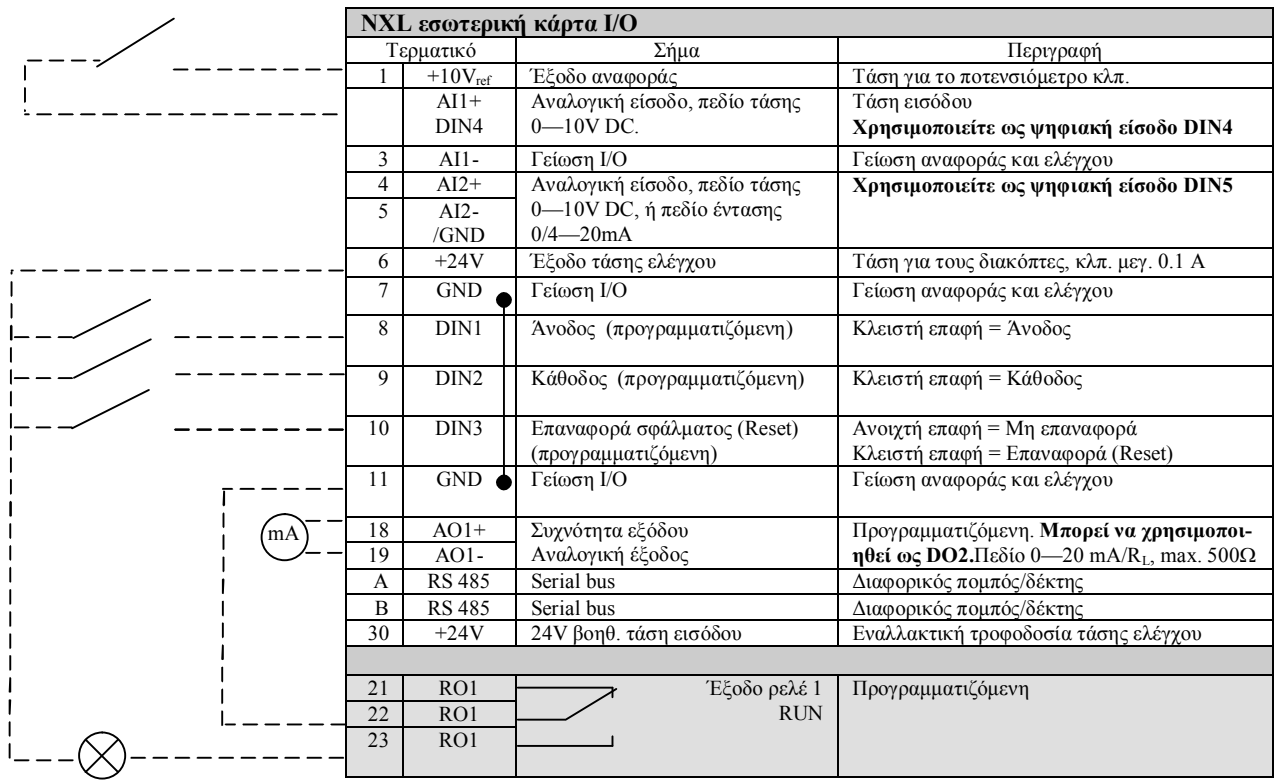

 *ȆȓȞĮțĮȢ 2-1. ȆȡȠİʌȚȜİȖȝȑȞȘįȚȐIJĮȟȘıȘȝȐIJȦȞ I/O IJȘȢǼijĮȡȝȠȖȒȢǹȞİȜțȣıIJȒȡĮ.*

#### **Τερματικά I/Ο της κάρτας επιλογής ΟΡΤ-ΑΑ**

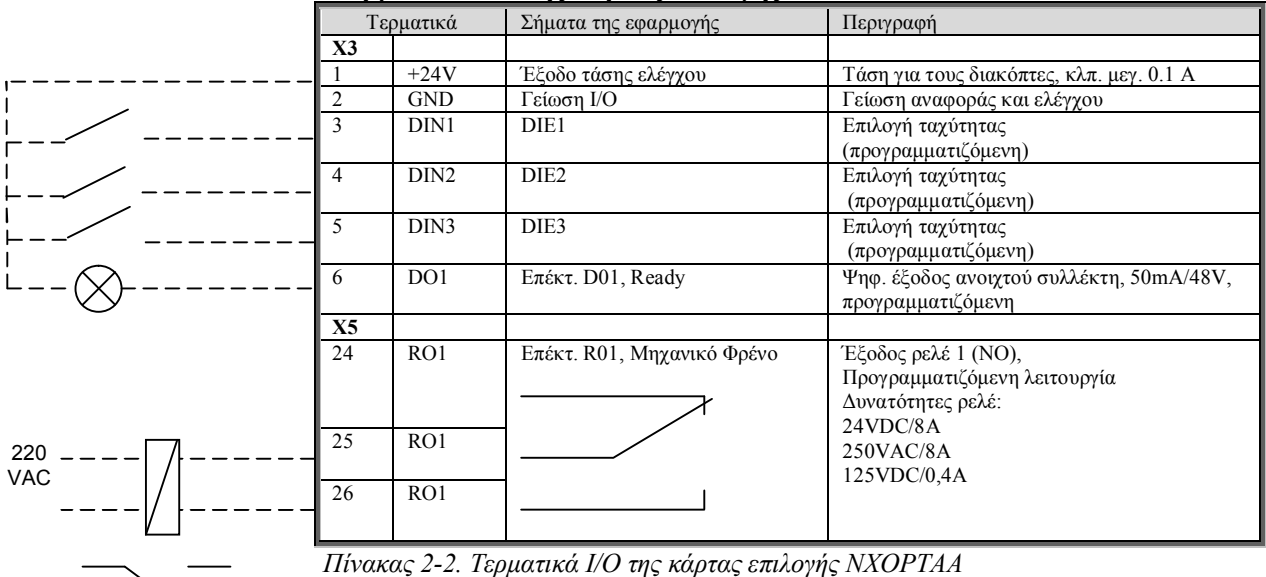

**Σημείωση!** Το τερματικό τάσης ελέγχου +24 V μπορεί να χρησιμοποιηθεί επίσης για να δώσει ισχύ στο τμήμα ελέγχου, αλλά όχι στο τμήμα ισχύος.

ffil

<u>f</u>fff

# <span id="page-4-0"></span>**3. EΦΑΡΜΟΓΗ ΑΝΕΛΚΥΣΤΗΡΑ NXL – ΛΙΣΤΕΣ ΠΑΡΑΜΕΤΡΩΝ NXL**

Στις επόμενες σελίδες θα βρείτε τις λίστες των παραμέτρων μέσα στην αντίστοιχη ομάδα παραμέτρων. Οι περιγραφές των παραμέτρων δίνονται στις σελίδες 13 ως 40.

# **Επεξηγήσεις στηλών:**

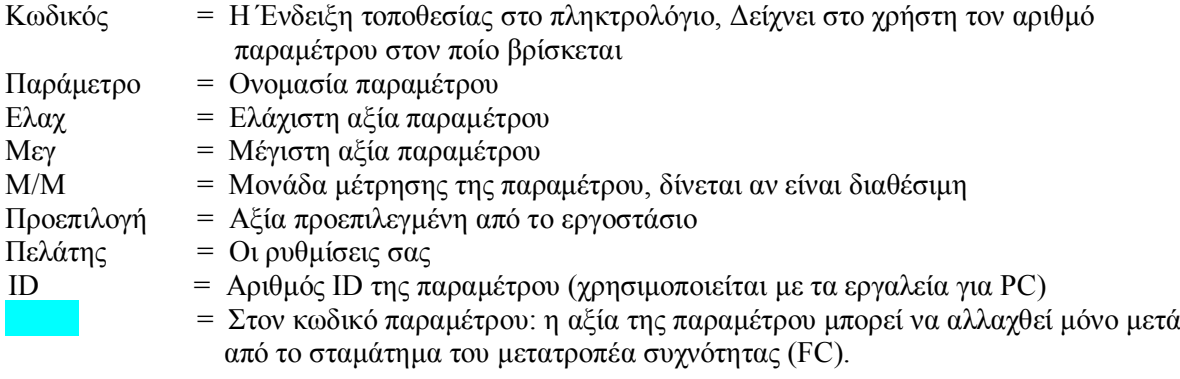

<span id="page-4-1"></span>3.1. Αξίες παρακολούθησης (Χειριστήριο ελέγχου: μενού M1)

Οι αξίες παρακολούθησης είναι οι πραγματικές αξίες των παραμέτρων και των σημάτων καθώς και των καταστάσεων και μετρήσεων. Οι αξίες παρακολούθησης δεν μπορούν να αλλαγθούν. Δείτε το Εγχειρίδιο Χρήσης Vacon NXL, Κεφάλαιο 7.4.1 για περισσότερες πληροφορίες.

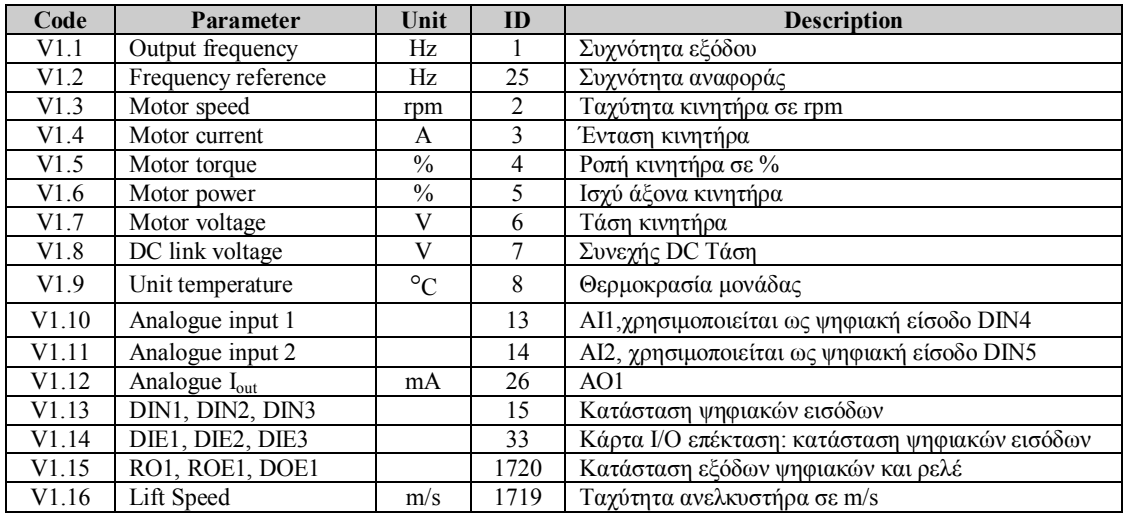

 $\Pi$ ίνακας 3-1. Αξίες Παρακολούθησης

a katalunan dan katalunan dan katalunan dan katalunan dan katalunan dan katalunan dan katalunan dan katalunan <br>Katalunan dan katalunan dan katalunan dan katalunan dan katalunan dan katalunan dan katalunan dan katalunan da

<span id="page-5-0"></span>**3.2.** Παράμετροι Κινητήρα (Χειριστήριο ελέγχου: Μενού **P2 → P2.1**)

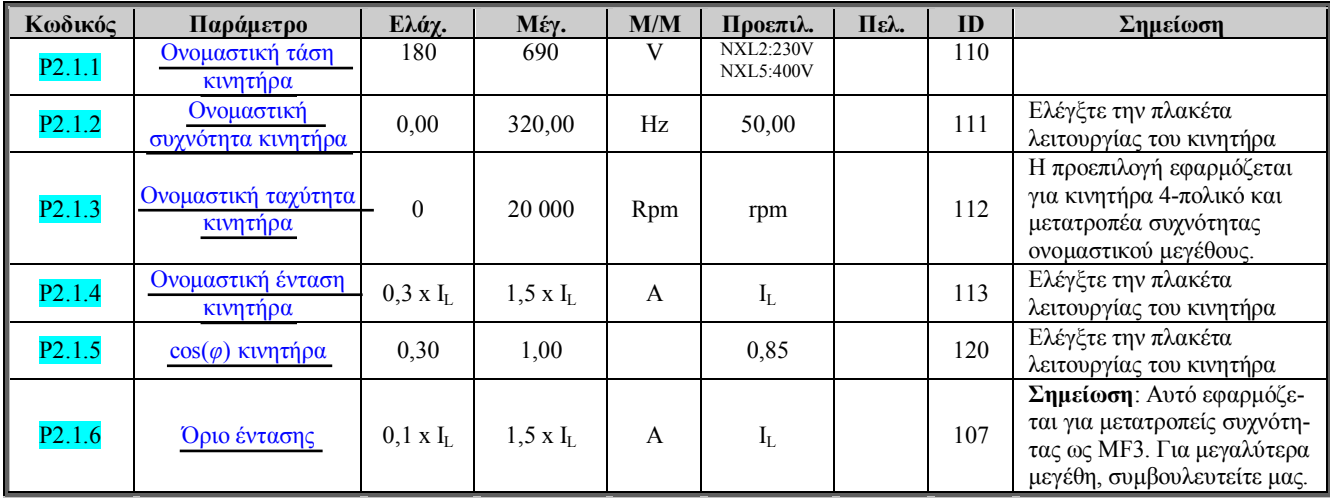

<span id="page-5-1"></span>*ȆȓȞĮțĮȢ 1-2. ȆĮȡȐȝİIJȡȠȚțȚȞȘIJȒȡĮ P2.1*

# **3.3.** Έλεγχος Ταχύτητας (Χειριστήριο ελέγχου: Μενού Ρ2 → Ρ2.2)

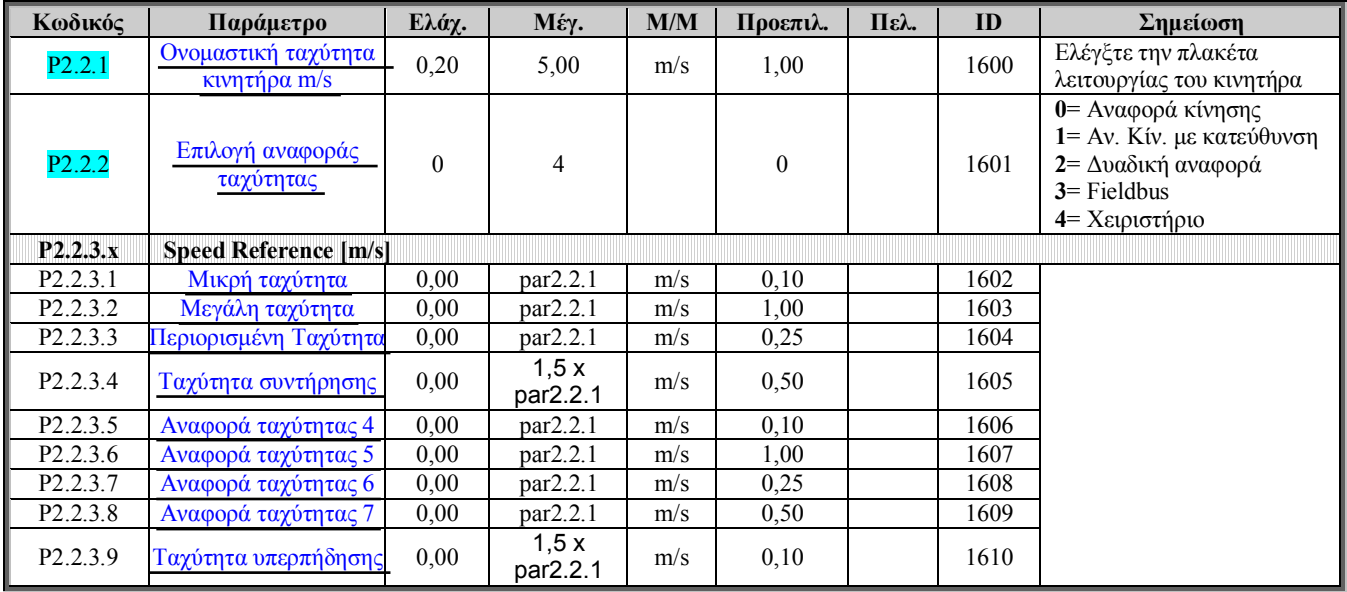

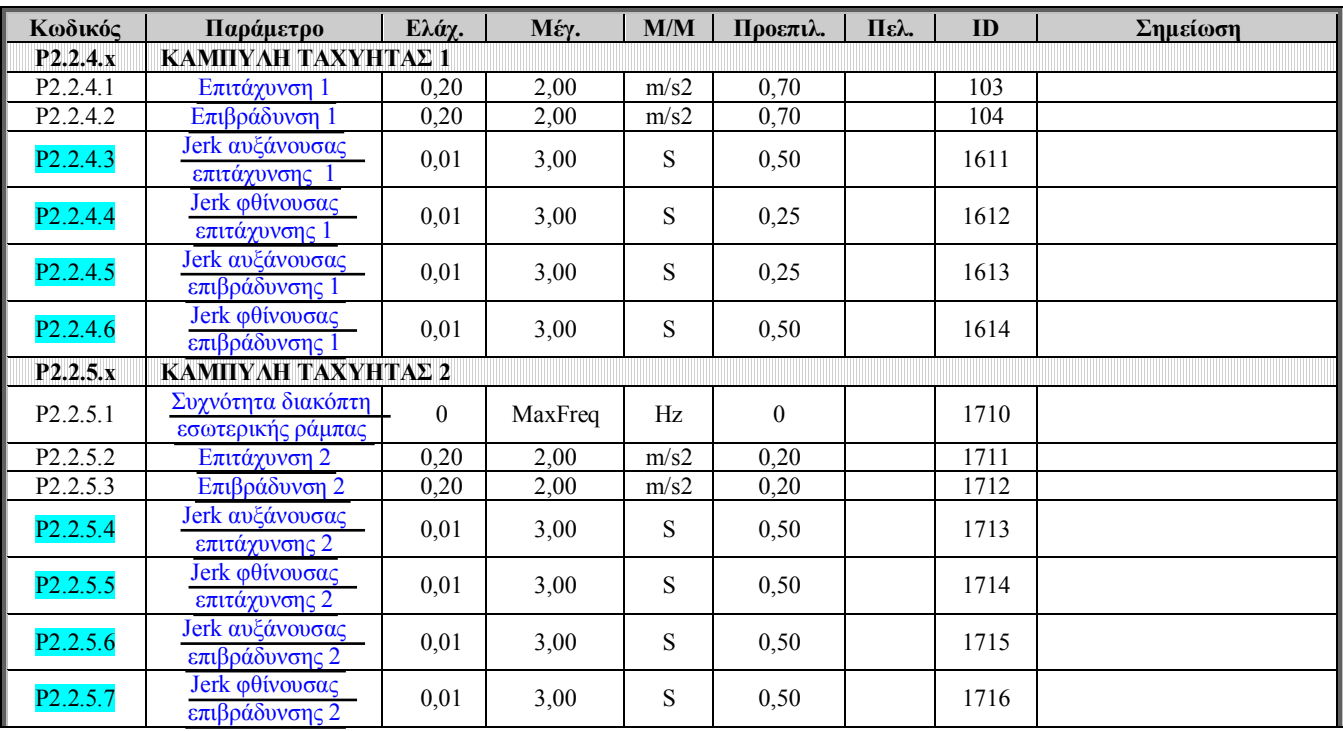

<span id="page-6-0"></span>*ȆȓȞĮțĮȢ 3-3. ȆĮȡȐȝİIJȡȠȚǼȜȑȖȤȠȣIJĮȤȪIJȘIJĮȢ P2.2*

# **3.4.** Παράμετροι ελέγχου Μηχανικού Φρένου (Χειριστήριο ελέγχου: Μενού **M2 → P2.3**)

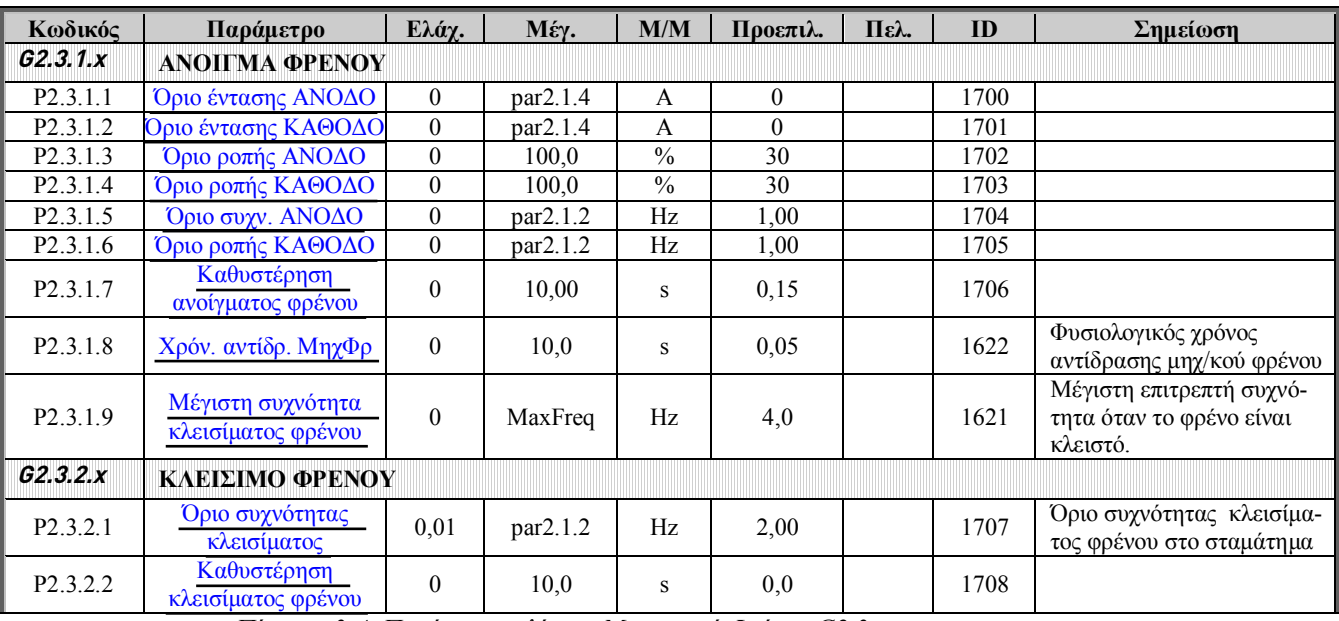

*ȆȓȞĮțĮȢ 3-4. ȆĮȡȐȝİIJȡȠȚİȜȑȖȤȠȣȂȘȤĮȞȚțȠȪĭȡȑȞȠȣ G2.3.*

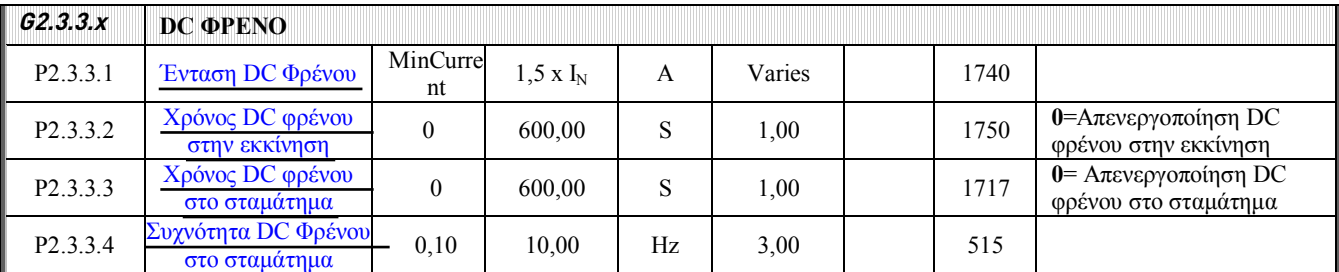

*ȆȓȞĮțĮȢ 3-5. ȆĮȡȐȝİIJȡȠȚİȜȑȖȤȠȣ DC ĭȡȑȞȠȣ G2.3.3*

# <span id="page-7-0"></span>**3.5.** Έλεγχος Μονάδας (Πληκτρολόγιο ελέγχου: Μενού **M2**  $\rightarrow$  **P2.4**)

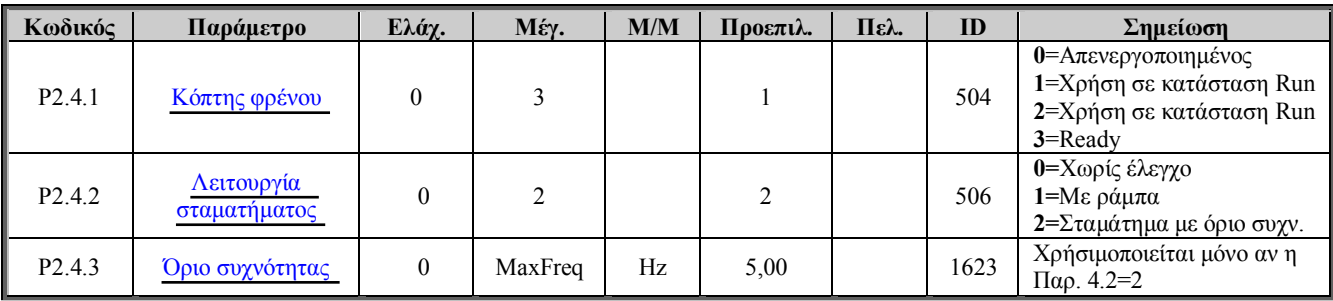

<span id="page-7-1"></span>*ȆȓȞĮțĮȢ 3-6. ȆĮȡȐȝİIJȡȠȚȑȜİȖȤȠȣȝȠȞȐįĮȢ P2.4*

# **3.6.** Παράμετροι ελέγχου κινητήρα (Χειριστήριο ελέγχου: Μενού P2  $\rightarrow$  P2.5)

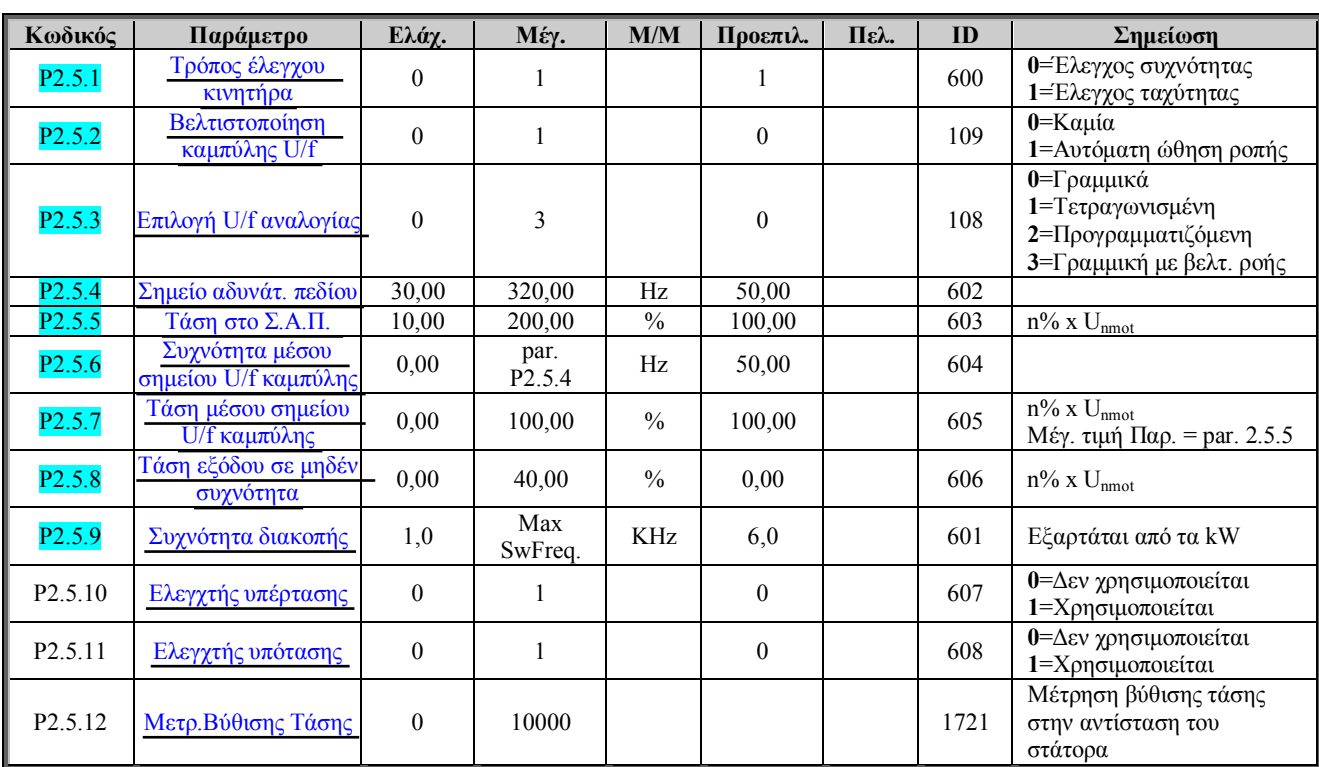

*ȆȓȞĮțĮȢ 3-7. ȆĮȡȐȝİIJȡȠȚİȜȑȖȤȠȣțȚȞȘIJȒȡĮ P2.5*

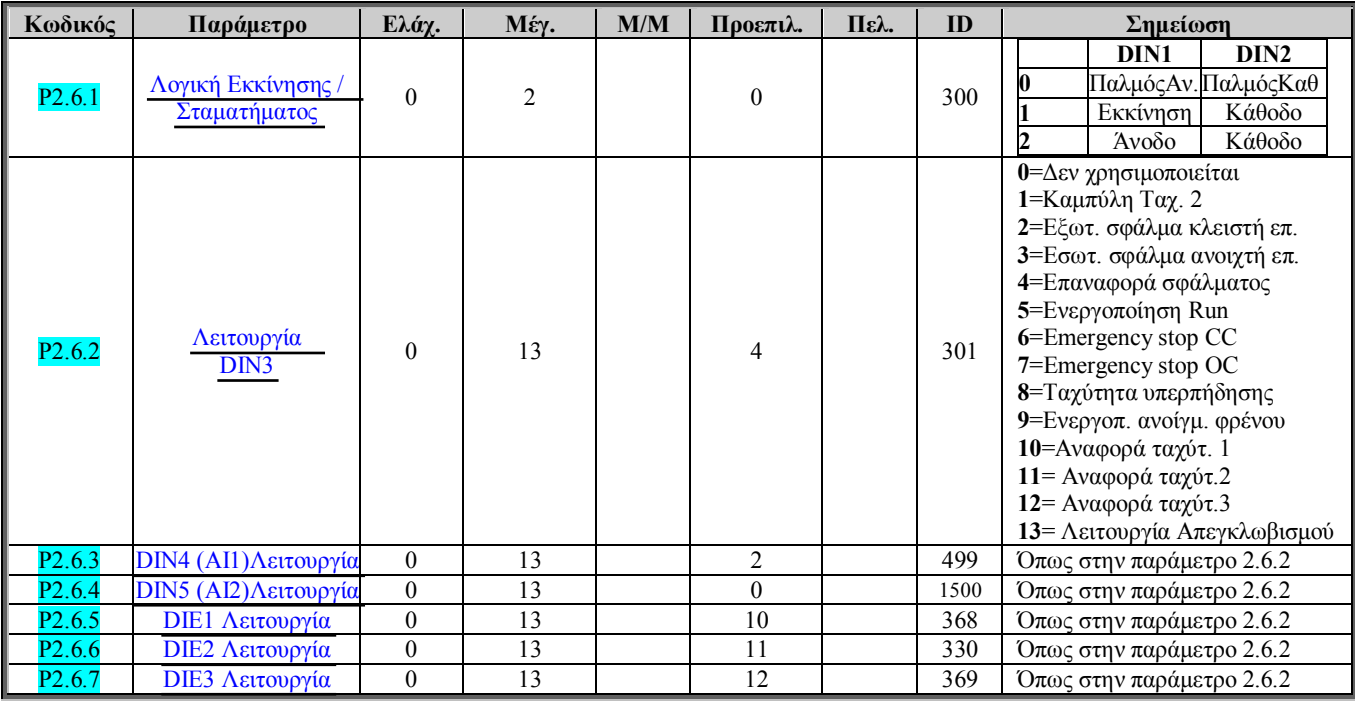

<span id="page-8-0"></span>**3.7.** Σήματα Εισόδων (Χειριστήριο ελέγχου: Μενού Ρ2 → Ρ2.6)

*ȆȓȞĮțĮȢ 3-8.ȈȒȝĮIJĮİȚıȩįȦȞ P2.6*

# <span id="page-9-0"></span>**3.8.** Σήματα εξόδων (Χειριστήριο Ελέγχου: Μενού Ρ2 → Ρ2.7)

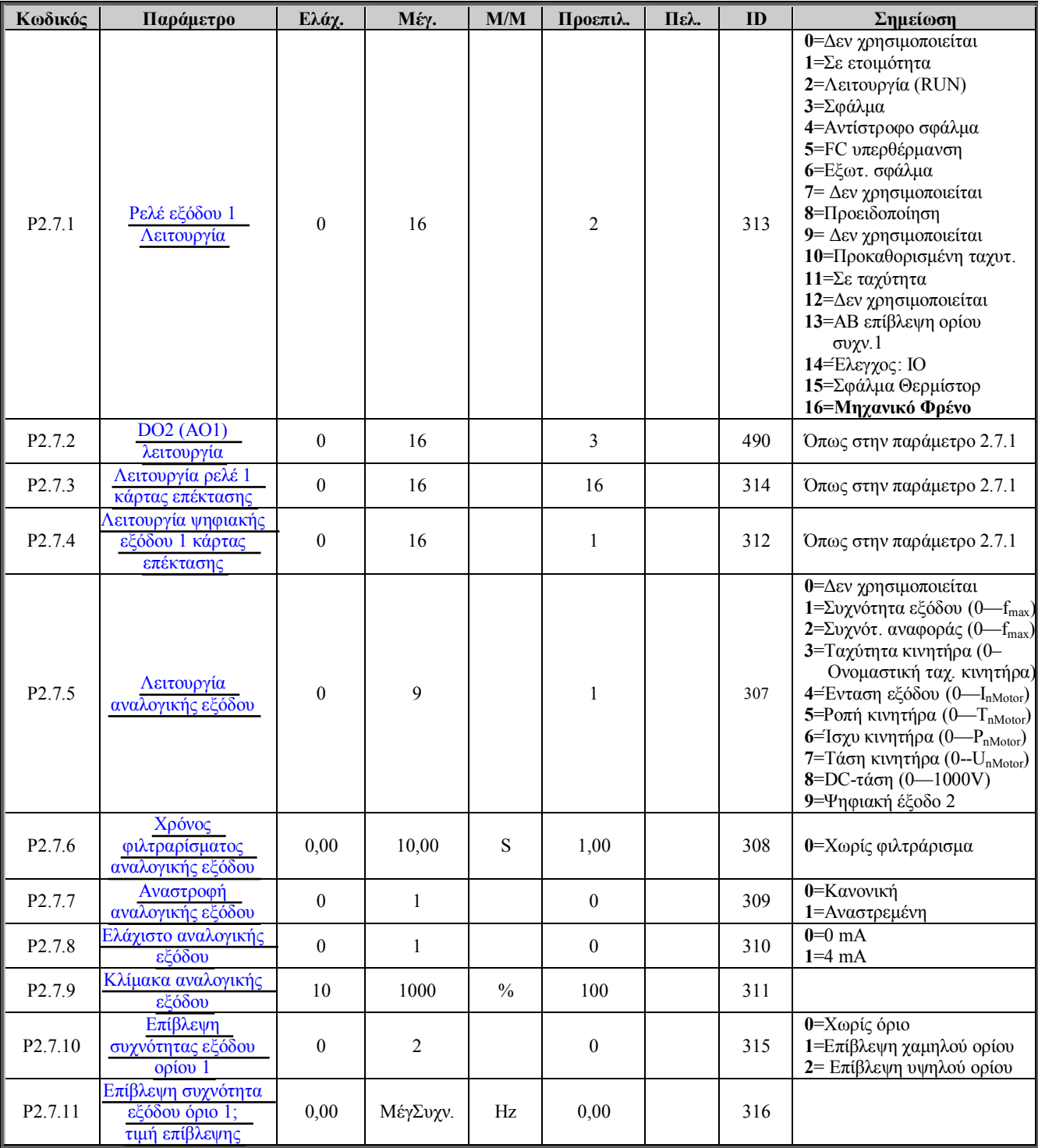

*ȆȓȞĮțĮȢ 3- 9. ȈȒȝĮIJĮİȟȩįȦȞ, P2.7*

a dhe ann an 1970.<br>Namarrata ann an 1970, ann an 1971 ann am Dùbhlachas ann an 1971 ann am Dùbhlachas ann an 1971 an 1972 ann an

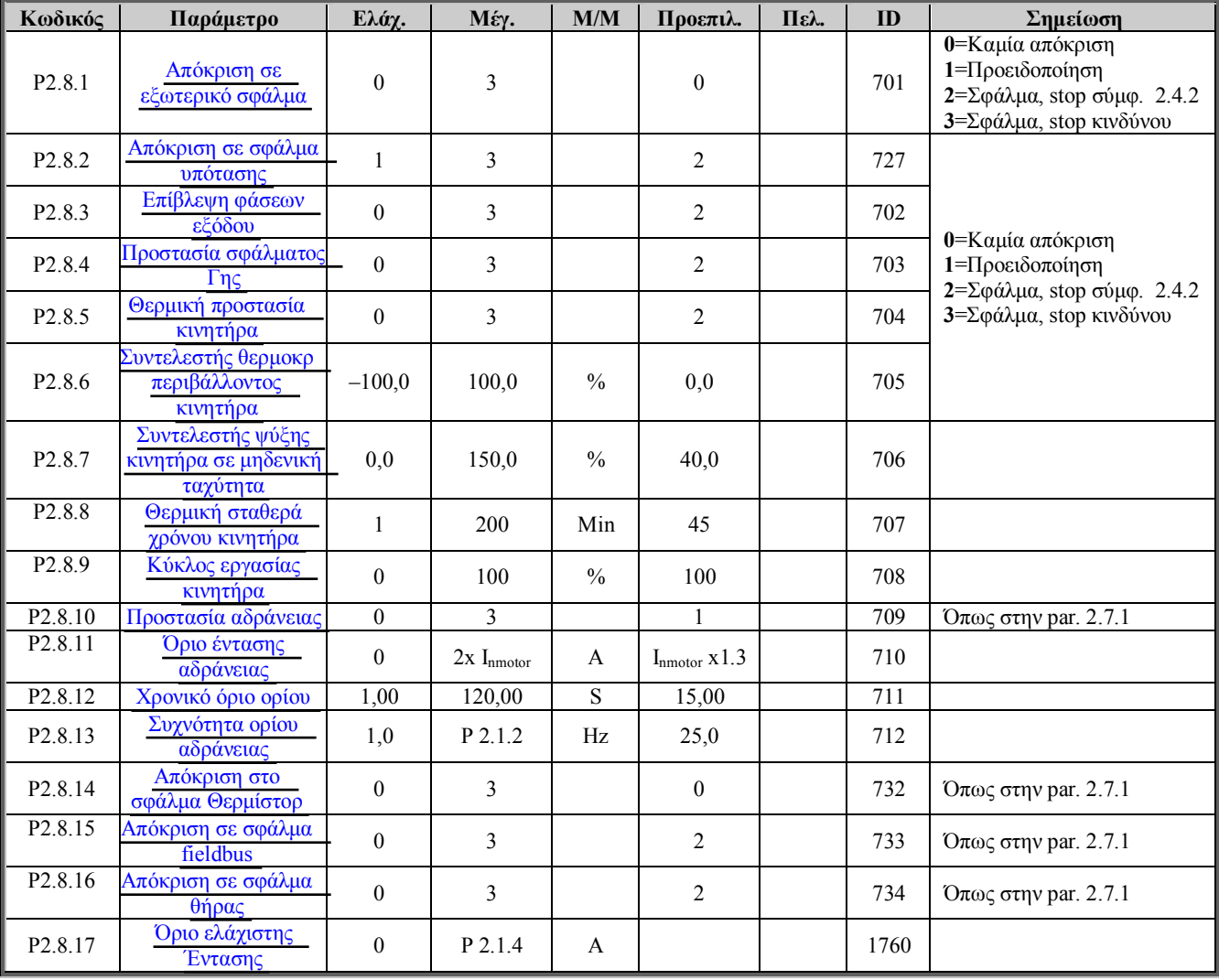

# <span id="page-10-0"></span>**3.9.** Προστασίες (Χειριστήριο Ελέγχου: Μενού Ρ2 → Ρ2.8)

*ȆȓȞĮțĮȢ 3-10. ȆȡȠıIJĮıȓİȢ, P2.8*

<span id="page-10-1"></span>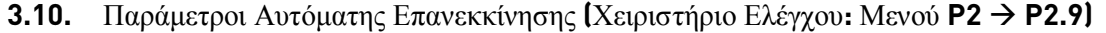

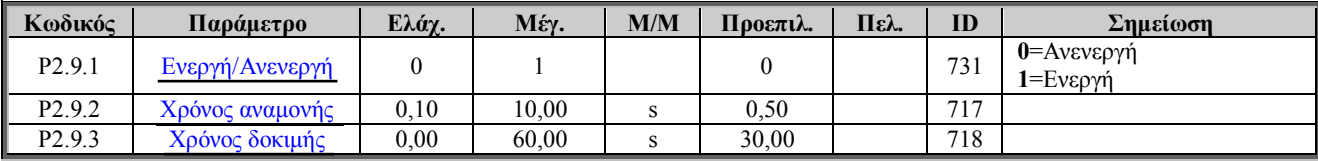

*ȆȓȞĮțĮȢ 3-11. ȆĮȡȐȝİIJȡȠȚĮȣIJȩȝĮIJȘȢİʌĮȞİțțȓȞȘıȘȢ, P2.9*

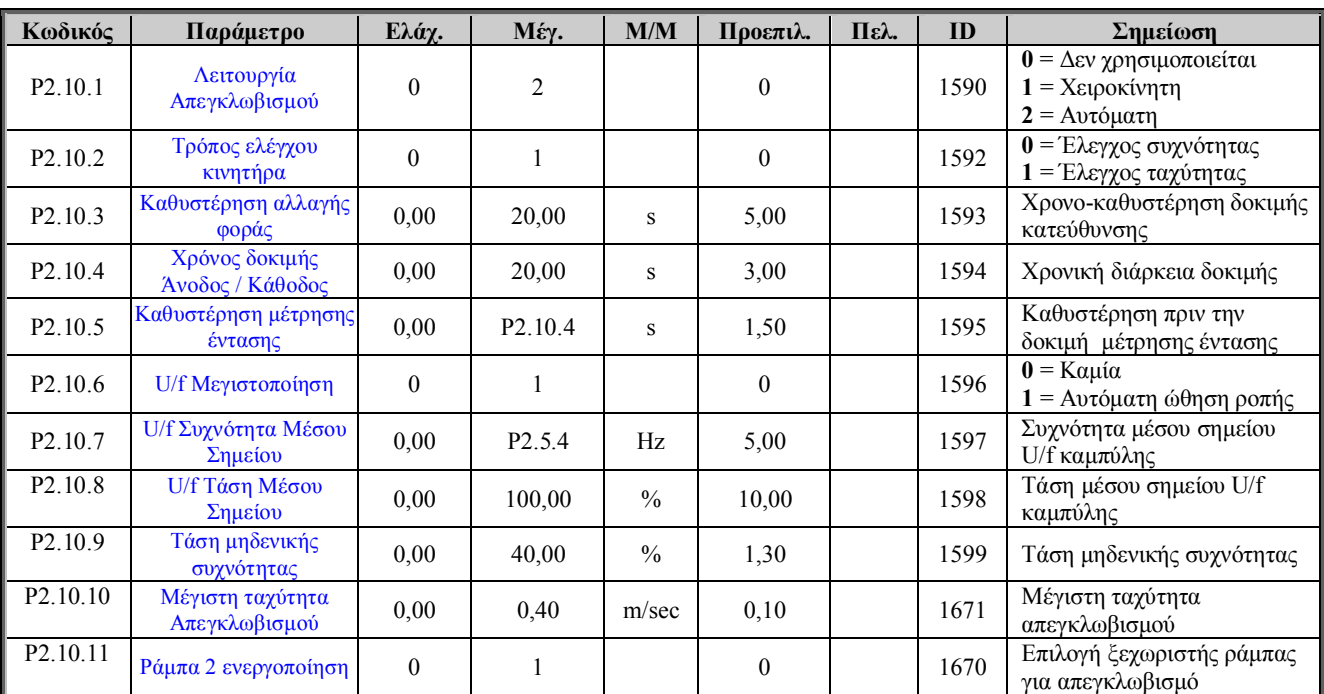

<span id="page-11-0"></span>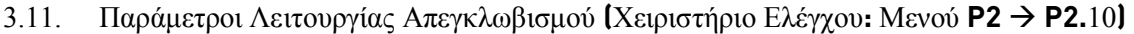

*ȆȓȞĮțĮȢ 3 12. ȆĮȡȐȝİIJȡȠȚȁİȚIJȠȣȡȖȓĮȢǹʌİȖțȜȦȕȚıȝȠȪ, P2.10*

# <span id="page-11-1"></span>**3.12.** Έλεγχος χειριστηρίου (Χειριστήριο Ελέγχου: Μενού **K3**)

Οι παράμετροι για την επιλογή του τόπου ελέγχου και κατεύθυνσης στο χειριστήριο παρουσιάζονται παρακάτω. Δείτε το μενού Ελέγχου Χειριστηρίου στο Εγχειρίδιο Χρήστη του Vacon NXL.

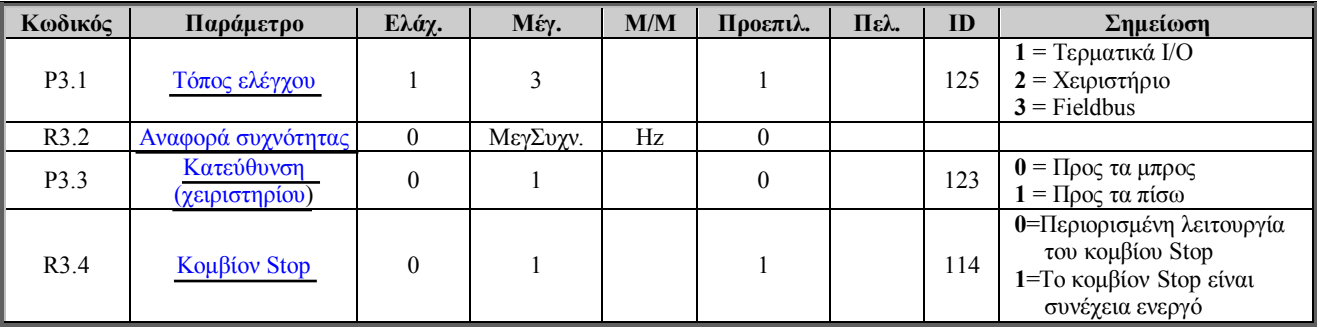

*ȆȓȞĮțĮȢ 3 13. ȆĮȡȐȝİIJȡȠȚİȜȑȖȤȠȣȤİȚȡȚıIJȘȡȓȠȣ, K3*

# <span id="page-11-2"></span>**3.13.** Μενού συστήματος (Χειριστήριο Ελέγχου: Μενού **56)**

Για περισσότερες πληροφορίες όσον αφορά τις παραμέτρους και λειτουργίες που σχετίζονται με την γενική χρήση του μετατροπέα συχνότητας, όπως ομάδες παραμέτρων φτιαγμένες σύμφωνα με τις προτιμήσεις του πελάτη ή πληροφορίες για το λογισμικό ή το υλικό (software & hardware), δείτε Κεφάλαιο 7.4.6 στο Εγγειρίδιο γρήστη του Vacon NXL.

# <span id="page-11-3"></span>**3.14.** Κάρτες επέκτασης (Χειριστήριο Ελέγγου: Μενού **E7)**

**Το Ε7 μενού δείχνει τις κάρτες επέκτασης που είναι συνδεδεμένες στην κάρτα ελέγχου καθώς και** πληροφορίες σχετικές με τις κάρτες επέκτασης. Για περισσότερες πληροφορίες, δείτε το Κεφάλαιο 7.4.7 στο Εγχειρίδιο χρήστη του Vacon NXL.

Ulli

# <span id="page-12-0"></span>**4. ΠΕΡΙΓΡΑΦΗ ΤΩΝ ΠΑΡΑΜΕΤΡΩΝ**

# <span id="page-12-1"></span>**2.1 TAPAMETPOI KINHTHPA**

# 2.1.1 *Ονομαστική τάση κινητήρα*

<span id="page-12-2"></span>Bρείτε αυτήν την τιμή U<sub>n</sub> στην πλάκετα λειτουργίας του κινητήρα. Αυτή η παράμετρο ρυθμίζει την τάση στο Σημείο Αδυνάτισης του Πεδίου (Σ.Α.Π.), (παράμετρο 2.5.5) ως 100% x Unmotor.

# $2.1.2$  *Ovouaστική συγνότητα κινητήρα*

<span id="page-12-3"></span>Βρείτε αυτήν την τιμή fn στην πλακέτα λειτουργίας του κινητήρα. Αυτή η παράμετρο ρυθμίζει το Σ.Α.Π. (παράμετρο 2.5.4) στην ίδια αξία.

# 2.1.3 *Ονομαστική ταχύτητα κινητήρα*

<span id="page-12-4"></span>Βρείτε την τιμή n<sub>n</sub> στην πλακέτα λειτουργίας του κινητήρα.

# 2.1.4 *Ονομαστική ένταση κινητήρα*

<span id="page-12-5"></span>Βρείτε την τιμή Ι<sub>n</sub> στην πλακέτα λειτουργίας του κινητήρα.

# 2.1.5 *Συνφ κινητήρα*

<span id="page-12-6"></span>Bρείτε την τιμή "συνφ" στην πλακέτα λειτουργίας του κινητήρα.

# **2.1.6** *Όριο έντασης*

Aυτή η παράμετρο προσδιορίζει την μέγιστη ένταση του κινητήρα που μπορεί να πάρει από τον μετατροπέα συχνότητας. Για την αποφυγή υπερφόρτωσης του κινητήρα, ρυθμίστε την παράμετρο αυτήν σύμφωνα με την ένταση λειτουργίας του κινητήρα. Το όριο έντασης είναι ίσο με την ένταση λειτουργίας του μετατροπέα συχνότητας (IL) από προεπιλογή.

# <span id="page-13-0"></span>**2.2** ΕΛΕΓΧΟΣ ΤΑΧΥΤΗΤΩΝ

# $2.2.1$  *Ovoμαστική γραμμική ταχύτητα κινητήρα σε m/sec*

<span id="page-13-1"></span>Η ονομαστική γραμμική ταγύτητα αντιστοιγεί στην ταγύτητα του ανελκυστήρα στην ονομαστική συχνότητα του κινητήρα (παράμετρο 2.1.2) Οι παράμετροι Ταχύτητας στην Ομάδα 2.2.3 εισάγονται με γραμμικές μονάδες μέτρησης.

# 2.2.2 *Επιλογή αναφοράς ταχύτητας*

<span id="page-13-2"></span>Προσδιορίζει ποιά πηγή αναφοράς της συχνότητας έχει επιλεχθεί όταν ελέγχεται η μονάδα από τα I/Ο (είσοδοι/έξοδοι). Η προεπιλογή αξίας είναι 0.

- **0** = Activity coding (Αναφορά κίνησης)
- $1 =$  Activity coding with direction (Αναφορά κίνησης με κατεύθυνση)
- $2 =$ Binary coding ( $\Delta$ υαδική αναφορά)
- **4 =** Fieldbus
- **5** = Keypad (Χειριστήριο)

Η αναφορά ταχύτητας μπορεί να προσδιοριστεί με τρεις διαφορετικούς τρόπους, με τις ψηφιακές εισόδους της κάρτας επέκτασης. Η πρώτη στήλη περιέχει την κατάσταση των vnoιακών εισόδων (σημειωμένη ως DIE1, DIE2 και DIE3).

Η δεύτερη στήλη περιέχει την παράμετρο και η επόμενη στήλη την αντίστοιχη αναφορά ταχύτητας. Η κολώνα προτεραιότητας προσδιορίζει ποιά ταχύτητα θα ενεργοποιηθεί αν παραπάνω από μία ψηφιακή ταχύτητα ενεργοποιηθεί. Αν η Αναφορά της Ταχύτητας είναι διαφορετική όταν η μονάδα λειτουργεί προς διαφορετική κατεύθυνση, η κατεύθυνση καθορίζεται από την στήλη κατεύθυνσης.

# 0 = Αναφορά κίνησης

a kata sa tana a tana a tana a tana a tana a tana a tana a tana a tana a tana a tana a tana a tana a tana a tan

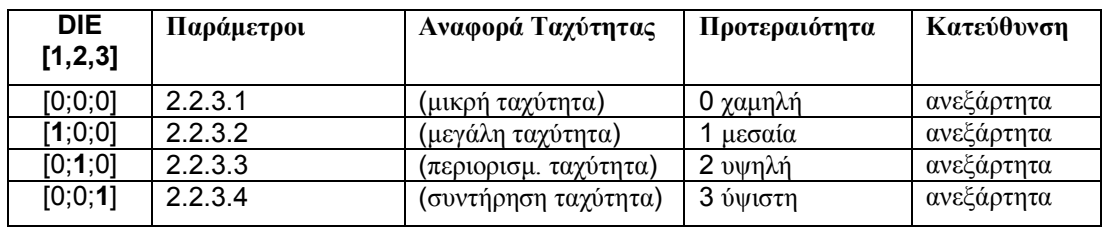

Tέσσερις διαφορετικές σταθερές ταχύτητες μπορούν να επιλεχθούν.

 $\Pi$ *ivακας* 4-1. *Αναφορά κίνησης*.

ffill

e de la família de la família de la família de la família de la família de la família de la família de la famí<br>En la família de la família de la família de la família de la família de la família de la família de la famíli

### **1 = Activity coding with direction**

Οι σταθερές ταχύτητες επιλέγονται σύμφωνα με την κατάσταση των ψηφιακών εισόδων και την κατεύθυνση του κινητήρα. Υπάρχουν διαθέσιμες τέσσερις διαφορετικές ταχύτητες ανά κατεύθυνση.

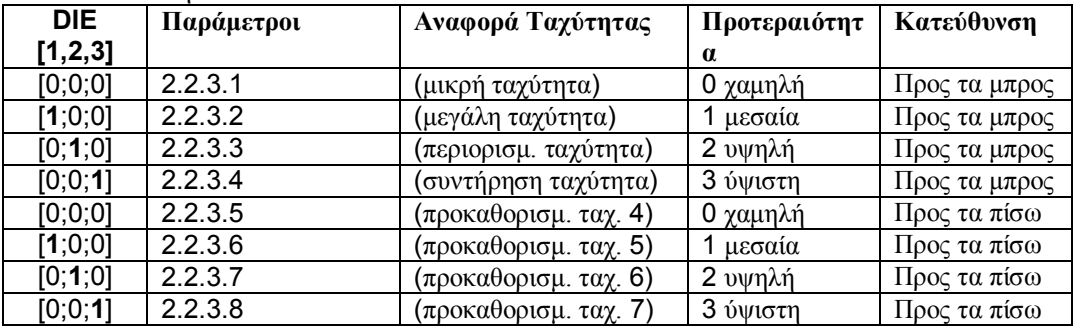

 $\Pi$ ivakaς 4--2. *Αναφορά κίνησης με κατεύθυνση.* 

#### **2 = Δυαδική αναφορά**

Οκτώ διαφορετικές σταθερές ταχύτητες επιλέγονται σύμφωνα με την δυαδική λέξη που σχηματίζεται μέσω των ψηφιακών εισόδων.

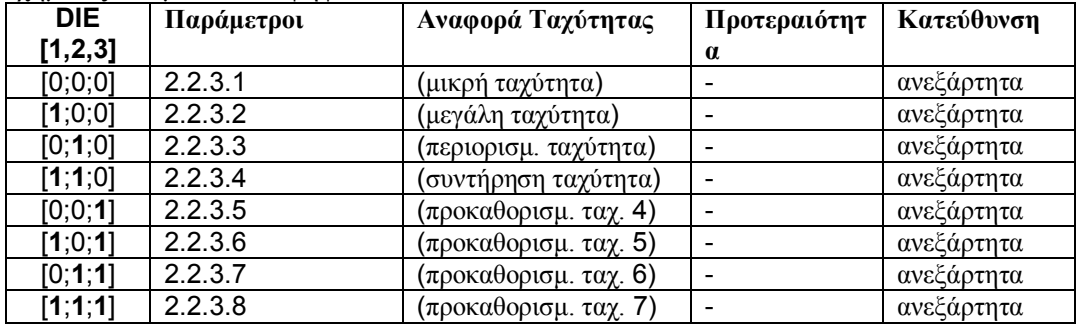

*Table 4-3. Binary reference.*

#### $\Pi$ αράμετροι αναφοράς ταχύτητας [m/s] (M2 -> G2.2.3)

Οι Παράμετροι στην ομάδα 2.2.3 καθορίζουν την ταχύτητα αναφοράς σε μονάδα μέτρησης  $[m/s]$ .

- <span id="page-14-0"></span>*2.2.3.1 Μικρή Ταχύτητα<br>2.2.3.2 Μενάλη Ταχύτητα*
- *Μεγάλη Ταχύτητα*
- 2.2.3.3 Περιορισμένη Ταχύτητα
- 2.2.3.4 *Συντήρησης Ταχύτητα*
- $2.2.3.5$  *Avaφορά Ταχύτητα 4*
- $2.2.3.6$  *Avaφορά Taχύτητα 5*
- $2.2.3.7$  *Avaφορά Ταχύτητα 6*
- $2.2.3.8$  *Aναφορά Ταχύτητα 7*
- 2.2.3.9 *Ταχύτητα Υπερπήδης*

# $\Pi$ αράμετροι Καμπύλης ταχύτητας 1 (M2 -> G2.2.4)

<span id="page-15-0"></span>Η Καμπύλη Ταχύτητας 1 χρησιμοποιείται σαν αξίες προεπιλογής για την επιτάχυνση, επιβράδυνση και τα jerks.

 $2.2.4.1$  *Χρόνος επιτάχυνσης 1* 

### $2.2.4.2$  *Χρόνος επιβράδυνσης 1*

<span id="page-15-1"></span>Η επιτάχυνση και η επιβράδυνση του θαλάμου του ανελκυστήρα μετριούνται σε [m/s<sup>2</sup>]. Επίσης, οι καμπύλες της επιτάχυνσης και επιβράδυνσης επηρεάζονται από τις ρυθμίσεις των χρόνων των jerks.

#### <span id="page-15-2"></span> $2.2.4.3$  *Jerk αυξάνουσας επιτάχυνσης* 1

Jerk αυξάνουσας επιτάγυνσης 1. Οι χρόνοι των Jerk παρουσιάζονται σε [ms].

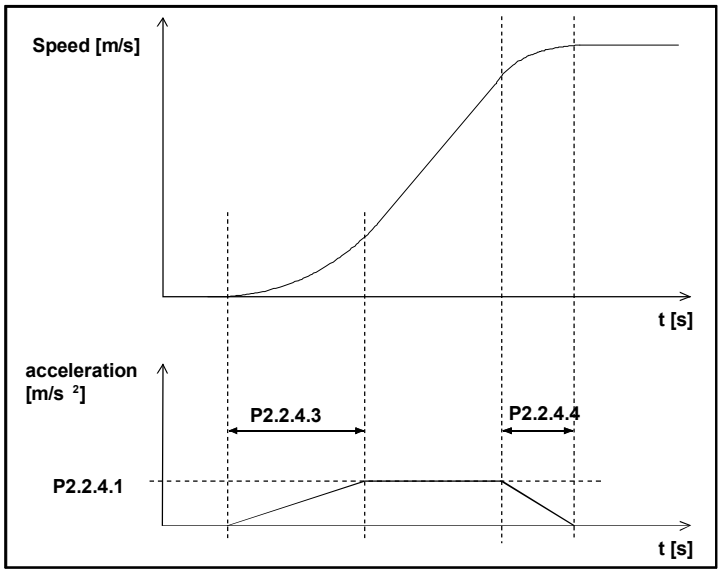

<span id="page-15-6"></span><span id="page-15-3"></span> $\Sigma$ χήμα 1. Τα Jerk σε σχέση με την ταχύτητα και επιτάχυνση

- $2.2.4.4$  *Jerk φθίνουσας επιτάχυνσης 1* Jerk φθίνουσας επιτάχυνσης 1.
- <span id="page-15-4"></span> $2.2.4.5$  *Jerk αυξάνουσας επιβράδυνσης 1* Jerk αυξάνουσας επιβράδυνσης 1.
- <span id="page-15-5"></span>2.2.4.6 *Jerk φθίνουσας επιβράδυνσης 1* Jerk φθίνουσας επιβράδυνσης 1.

# $\Pi$ αράμετροι Καμπύλης ταχύτητας 2 (M2 -> G2.2.5)

Οι παράμετροι της ομάδας Καμπύλη Ταχύτητας 2 χρησιμοποιούνται όταν η λειτουργία του εσωτερικού διακόπτη ράμπας είναι ενεργή (δείτε την παράμετρο P2.2.5.1). Τότε οι παράμετροι της Καμπύλης Ταχύτητας 1 θα αντικατασταθούν από αυτές της ομάδας 2.

# 2.2.5.1 *Εσωτερικός διακόπτης συχνότητας ράμπας*

# <span id="page-16-0"></span>**0** = Δεν χρησιμοποιείται

Το σετ ράμπας 2 (παράμετροι Καμπύλη Ταγύτητας 2) μπορεί να ενεργοποιηθεί εσωτερικά. Η ενημέρωση γίνεται όταν η ταχύτητα επιβραδύνεται κάτω από την συχνότητα του διακόπτη εσωτερικής ράμπας και επιτυγγάνεται η αναφορά συγνότητας. Tο σετ ράμπας 1 (παράμετροι Καμπύλη Ταχύτητας 1) μπορεί να επανέλθει όταν η ζήτηση για Λειτουργία του μετατροπέα συχνότητας είναι απενεργοποιημένη.

# $2.2.5.2$  *Χρόνος επιτάχυσης 2*

# $2.2.5.3$  *Χρόνος επιβράδυνσης 2*

<span id="page-16-2"></span><span id="page-16-1"></span>Acceleration and deceleration of the lift car are presented in [m/s2]. Acceleration and deceleration curves are affected by the jerk time settings, too.

# $2.2.5.4$  *Jerk αυξάνουσας επιτάχυνσης 2*

<span id="page-16-3"></span>Jerk αυξάνουσας επιτάχυνσης 2. Δείτε το Σχήμα 1. Τα Jerk σε σχέση με την ταχύτητα και επιτάχυνση.

# $2.2.5.5$  *Jerk φθίνουσας επιτάχυνσης 2*

<span id="page-16-4"></span>Jerk φθίνουσας επιτάχυνσης 2.

# 2.2.5.6 *Jerk αυξάνουσας επιβράδυνσης 2*

<span id="page-16-5"></span>Jerk αυξάνουσας επιβράδυνσης 2.

# $2.2.5.7$  *Jerk φθίνουσας επιβράδυνσης 2*

<span id="page-16-6"></span>Jerk φθίνουσας επιβράδυνσης 2.

### <span id="page-17-0"></span>**2.3** ΕΛΕΓΧΟΣ ΜΗΧΑΝΙΚΟΥ ΦΡΕΝΟΥ

Οι παράμετροι ελέγχου του μηχανικού φρένου επηρεάζουν τον έλεγχο του μηχανικού φρένου, την ομαλή εκκίνηση και την λειτουργία σταματήματος και τις λειτουργίες ασφάλειας. Το μηχανικό φρένο μπορεί να ρυθμιστεί για απελευθέρωση με έντασης, με ροπή, με συχνότητα. Aυτές οι παράμετροι μπορεί να ρυθμιστούν ξεχωριστά για την ανοδική και καθοδική κατεύθυνση.

Οι είσοδοι DIN3 ή DIN4 μπορούν να προγραμματιστούν για την Ενεργοποίηση του ανοίγματος του φρένου. Το κλείσιμο μπορεί να γίνει με την συχνότητα ή με σήμα ζήτησης Λειτουργίας (RUN). Στην περίπτωση σφάλματος το φρένο κλείνει κατευθείαν χωρίς καθυστέρηση.

<span id="page-17-1"></span>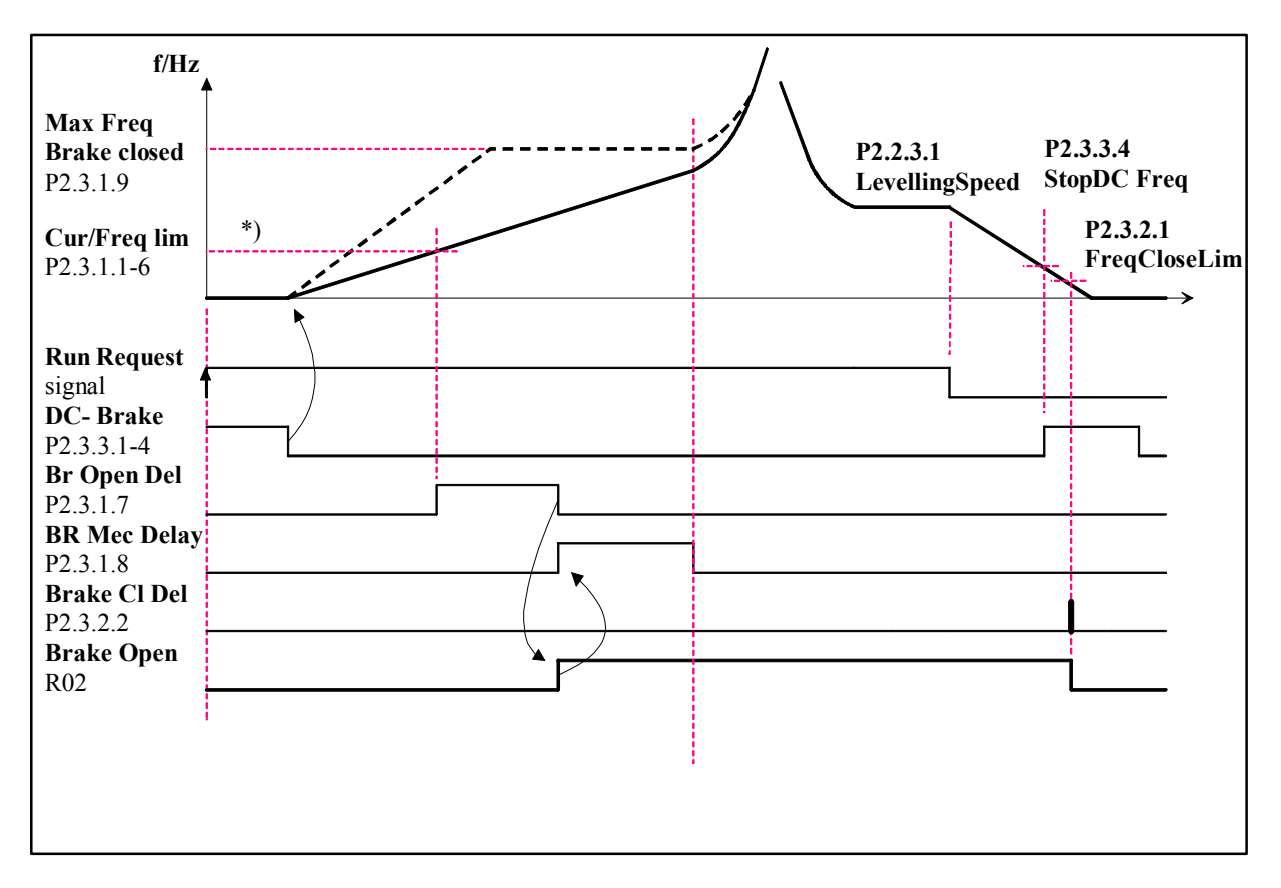

 $\Sigma$ χήμα 2. Λογική ελέγχου Μηχανικού φρένου.

\*) *Το σήμα εκκίνησης της καθυστέρησης ανοίγματος του φρένου όταν η ένταση, η συχνότητα και η*  $\rho$ οπή ζεπερνάει τα όρια που καθορίζονται από τις παραμέτρους.

### **Δογική Ελέγχου Μηχανικού Φρένου**

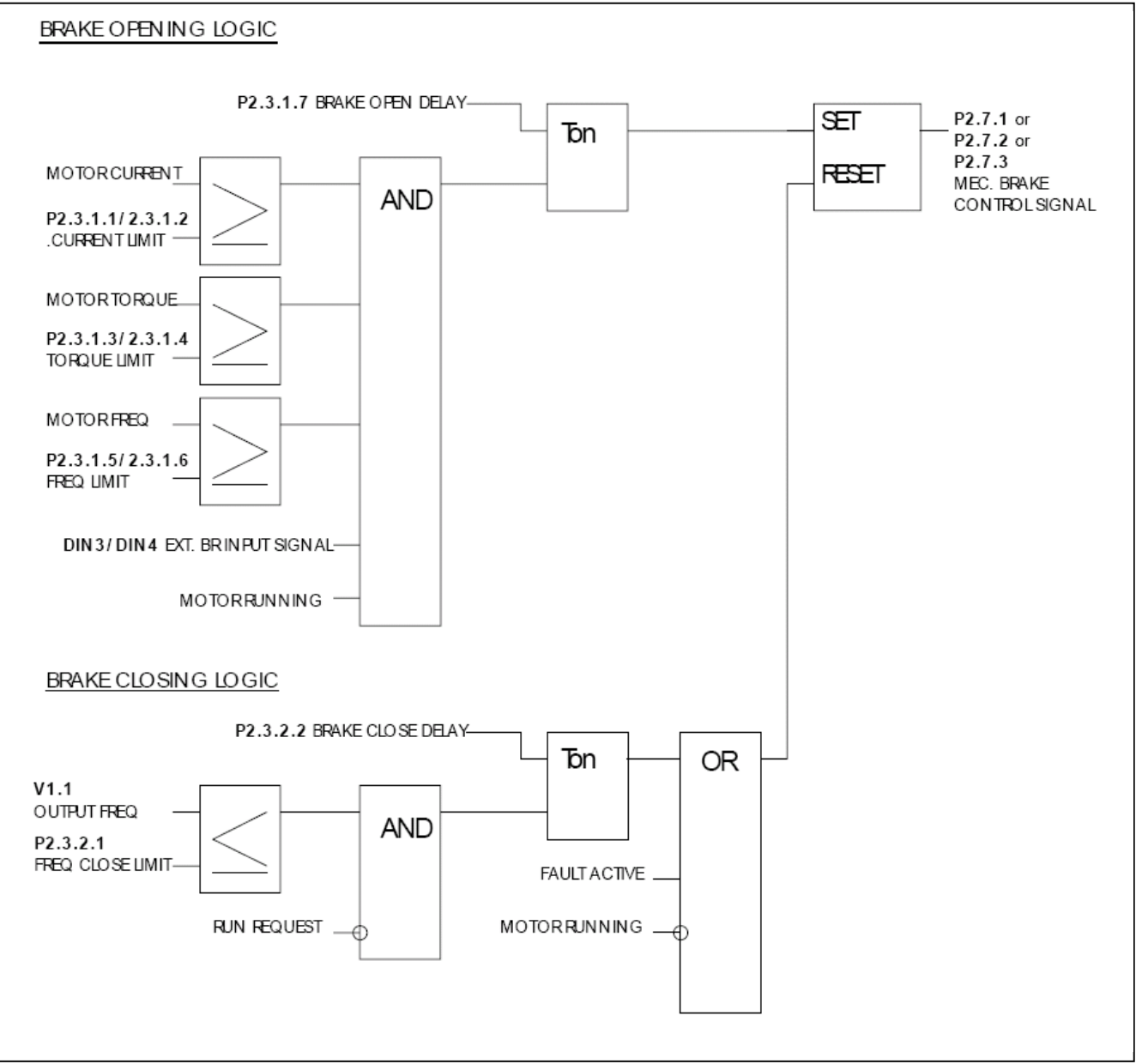

 $\sum$ χέδιο 3. Λογική ελέγχου μηχανικού φρένου.

Το σήμα ελέγχου του μηχανικού φρένου μπορεί να επιλεχθεί σε οποιαδήποτε ψηφιακή ή ρελέ έξοδο για τον έλεγγο του εξωτερικού μηγανικού φρένου

Στο πιο πάνω τμήμα του Σχήμα 3 μπορείτε να βρείτε την λογική ανοίγματος του μηχανικού φρένου. Πέντε σήματα και η καθυστέρηση απαιτούνται για να ανοίξει το μηχανικό φρένο. Αν δεν χρειάζεται το σήμα έντασης, ροπής ή συγνότητας για το άνοιγμα του φρένου, τότε αυτές οι παράμετροι μπορούν να ρυθμιστούν στο 0. Το σήμα της εισόδου εξωτερικού φρένου είναι προγραμματιζόμενο για τις ψηφιακές εισόδους DIN3 ή DIN<sub>4</sub>

Στο κάτω τμήμα του Σχήμα 3 μπορείτε να βρείτε την λογική κλεισίματος του μηχανικού φρένου. Το κύκλωμα κλεισίματος του φρένου έχει υψηλότερη προτεραιότητα από το ανοικτό κύκλωμα. Έτσι αν το σήμα κλεισίματος είναι ενεργό το μηγανικό φρένο θα είναι κλειστό.

Tο φρένο θα κλείσει αμέσως σε περίπτωση σφάλματος ή εξωτερικού σήματος επίβλεψης ή όταν ο κινητήρας έχει σταματήσει.

 $\Sigma$ την κανονική λειτουργία το φρένο θα είναι κλειστό όταν η συγνότητα πέσει κάτω από το Όριο Συχνότητας Κλεισίματος [\(P2.3.2.1\)](#page-20-2) ΚΑΙ το σήμα Ζήτησης Λειτουργίας (Run) είναι 0. Αν το σήμα του Όριο Συχνότητας Κλεισίματος δεν χρειάζεται για την λογική κλεισίματος μπορεί να γίνει 0. Aφού οι συνθήκες είναι πραγματικές υπάρχει μία καθυστέρηση κλεισίματος του φρένου [\(P2.3.2.2\)](#page-20-3) μετά από την οποία το φρένο θα κλείσει

# $\Pi$ αράμετροι Ανοίγματος Φρένου (M2 -> G2.3.1)

 $\Pi$ αρακαλώ σημειώστε ότι υπάρχουν παράμετροι περιορισμού και για Ανοδική (FWD) και Καθοδική (REV) *κατεύθυνση.* 

*Eχετε την δυνατότητα να ρυθμίσετε διαφορετικά τις τιμές για FWD και REV αν το απαιτεί η εφαρμογή. Για παράδειγμα όταν τα αντίβαρα δεν χρησιμοποιούνται (δηλ. Εφαρμογή Ελέγχου Μηχανικού Φρένου)* 

# $2.3.1.1$  *Όριο Έντασης FWD*

<span id="page-19-0"></span>Η παράμετρο καθορίζει το πραγματικό όριο έντασης το οποίο πρέπει να υπερβεί για την  $\alpha$ πελευθέρωση του φρένου. Αν ρυθμιστεί στο μηδέν αυτή η συνθήκη εξαιρείται. Η αξία ενημερώνεται πάντοτε όταν ρυθμίζεται (δείτε το Σχήμα 3) η ονομαστική ένταση του κινητήρα (παράμετρο 2.1.4).

# $2.3.1.2$  *Όριο Έντασης REV*

<span id="page-19-1"></span>Η παράμετρο καθορίζει το πραγματικό όριο έντασης το οποίο πρέπει να υπερβεί για την απελευθέρωση του φρένου. Αν ρυθμιστεί στο μηδέν αυτή η συνθήκη εξαιρείται. Η αξία ενημερώνεται πάντοτε όταν ρυθμίζεται (δείτε το Σχήμα 3) η ονομαστική ένταση του  $\kappa$ ινητήρα (παράμετρο 2.1.4).

### *2.3.1.3 ǵȡȚȠȡȠʌȒȢ FWD*

<span id="page-19-2"></span>Η παράμετρο αυτή προσδιορίζει το όριο πραγματικής ροπής το οποίο πρέπει να ξεπεραστεί για να απελευθερωθεί το φρένο. Αν ρυθμιστεί στο μηδέν αυτή η συνθήκη εξαιρείται. Το 100 % αντιστοιχεί στην υπολογισμένη ονομαστική ροπή του κινητήρα (δείτε το Σχέδιο 3).

#### *2.3.1.4 ǵȡȚȠȡȠʌȒȢ REV*

<span id="page-19-3"></span>Η παράμετρο αυτή προσδιορίζει το όριο πραγματικής ροπής το οποίο πρέπει να ξεπεραστεί για να απελευθερωθεί το φρένο. Αν ρυθμιστεί στο μηδέν αυτή η συνθήκη εξαιρείται. Το 100 % αντιστοιχεί στην υπολογισμένη ονομαστική ροπή του κινητήρα (δείτε το Σχέδιο 3).

#### *2.3.1.5 ǵȡȚȠıȣȤȞȩIJȘIJĮȢ FWD*

<span id="page-19-4"></span>Η παράμετρο αυτή προσδιορίζει το όριο πραγματικής συχνότητας το οποίο πρέπει να ξεπεραστεί για να απελευθερωθεί το φρένο. Αν ρυθμιστεί στο μηδέν αυτή η συνθήκη εξαιρείται (δείτε το Σχέδιο 3).

#### $2.3.1.6$  *Όριο συχνότητας REV*

<span id="page-19-5"></span>Η παράμετρο αυτή προσδιορίζει το όριο πραγματικής συχνότητας το οποίο πρέπει να ξεπεραστεί για να απελευθερωθεί το φρένο. Αν ρυθμιστεί στο μηδέν αυτή η συνθήκη εξαιρείται (δείτε το Σχέδιο 3).

# $2.3.1.7$  *Kaθυστέρηση ανοίγματος φρένου*

<span id="page-19-6"></span>Η καθυστέρηση ξεκινάει όταν οι συνθήκες ανοίγματος (δείτε παράμετροι [2.3.1.1-2.3.1.6\)](#page-19-0)  $\gamma$ ίνουν ΑΛΗΘΙΝΕΣ (δείτε το Σχέδιο 3).

### **2.3.1.8**  *Xρόνος αντίδρασης μηγανικού φρένου*

<span id="page-20-0"></span>Ο χρόνος αντίδρασης του μηχανικού φρένου θα συγκρατήσει την αναφορά ταχύτητας για έναν καθορισμένο χρόνο. Αυτός ο χρόνος συγκράτησης πρέπει να ρυθμιστεί σύμφωνα με το χρόνο αντίδρασης του μηχανικού φρένου (δείτε  $\Sigma$ χέδιο 2)

# 2.3.1.9 *Μέγιστη συχνότητα κλεισίματος φρένου*

<span id="page-20-1"></span>Η συχνότητα εξόδου δεν υπερβαίνει την αξία όταν το μηχανικό φρένο είναι κλειστό. Όταν αλλάξτε αυτήν την παράμετρο βεβαιωθείτε ότι το φρένο είναι δυνατόν με αυτήν την αξία να ανοίξει με την συχνότητα (δείτε τις παραμέτρους [2.3.1.5/2.3.1.6\)](#page-19-4).

# $\Pi$ αράμετροι Κλεισίματος Φρένου (M2 -> G2.3.2)

#### 2.3.2.1 *Όριο συχνότητας κλεισίματος*

<span id="page-20-2"></span>Το όριο συγνότητας εξόδου για το κλείσιμο του φρένου. Το σήμα ζήτησης Λειτουργίας (Run) πρέπει να απενεργοποιηθεί για να επιτραπεί στο σήμα να επιδράσει.

# $2.3.2.2$  *Kaθυστέρηση κλεισίματος*

<span id="page-20-3"></span>Tο κλείσιμο του φρένου έχει καθυστέρηση με καθορισμένο χρόνο. Αν ρυθμιστεί στο μηδέν, δεν υπάρχει καθυστέρηση μεταξύ της συνθήκης κλεισίματος του φρένου και του πραγματικού κλεισίματος φρένου

### *ȆĮȡȐȝİIJȡȠȚ DC ĭȡȑȞȠȣ (M2 -> G2.3.3)*

#### **2.3.3.1** *Eνταση DC-φρένου*

<span id="page-21-0"></span>Καθορίζει την ένταση που διοχετεύεται στον κινητήρα κατά την διάρκεια του DCφρεναρίσματος.

### 2.3.3.2 *Χρόνος DC-φρεναρίσματος στην εκκίνηση*

<span id="page-21-1"></span>To DC-φρένο ενεργοποιείται όταν δίνεται η εντολή εκκίνησης. Αυτή η παράμετρο προσδιορίζει τον χρόνο πριν το φρένο απελευθερωθεί.

#### $2.3.3.3$  *Xpóvoς DC-φρεναρίσματος στο σταμάτημα*

<span id="page-21-2"></span>Η παράμετρο καθορίζει αν το φρενάρισμα είναι ΟΝ ή ΟFF και τον γρόνο φρεναρίσματος του DC-φρένου όταν ο κινητήρας σταματάει. Η λειτουργία του DC-φρένου εξαρτάται από την λειτουργία σταματήματος, παρ[. 2.4.2.](#page-23-2)

#### **0** Το DC-φρένο δεν χρησιμοποιείται

**>0** Το DC-φρένο είναι σε χρήση και οι λειτουργίες του εξαρτώνται από την λειτουργία σταματήματος, (παρ[. 2.4.2\)](#page-23-2). Ο χρόνος του DC-φρεναρίσματος καθορίζεται από αυτήν την παράμετρο.

#### $\Pi\alpha\rho$ . 2.4.2 = 0; Λειτουργία Σταματήματος = Coasting (Χωρίς ράμπα):

Mετά την εντολή σταματήματος, ο κινητήρας θα σταματήσει κατευθείαν με μηχανικό φρένο χωρίς τον έλεγχο του μετατροπέα συχνότητας.

Mε την DC-διοχέτευση, ο κινητήρας μπορεί να σταματήσει ηλεκτρικά στο πιο μικρό δυνατό χρονικό διάστημα, χωρίς την χρήση μίας προαιρετικής εξωτερικής αντίστασης.

Ο χρόνος φρεναρίσματος είναι κλιμακωτός σύμφωνα με την συγνότητα όταν ξεκινάει το  $DC$ -φρενάρισμα. Αν η συχνότητα είναι  $\geq$  της ονομαστικής συχνότητας του κινητήρα, η ρυθμισμένη αξία της παράμετρο 2.3.3.3 προσδιορίζει του χρόνου φρεναρίσματος. Όταν η συχνότητα είναι  $\leq$ 10% της ονομαστικής, ο χρόνος φρεναρίσματος 10% της ρυθμισμένης αξίας της παράμετρο 2.3.3.3.

![](_page_21_Figure_15.jpeg)

<span id="page-21-3"></span> $\sum \chi \epsilon \delta i \sigma$  4.  $X \rho \delta \nu \sigma \varsigma$  *DC-* $\varphi \rho \epsilon \nu \sigma \nu \sigma \sigma$  *or Tρόπος Σταματήματος* = Coasting.

t

NX12K23

# $\Pi\alpha\rho$ . 2.4.2 = 1; Λειτουργία Σταματήματος = Ράμπα

![](_page_22_Figure_3.jpeg)

<span id="page-22-1"></span> *ȈȤȑįȚȠ 5. ȋȡȩȞȠȢ DC-ijȡȑȞȠȣȝİȉȡȩʌȠȈIJĮȝĮIJȒȝĮIJȠȢ = Ramp*

# $\Pi\alpha\rho$ . 2.4.2 = 2; Λειτουργία Σταματήματος = Σταμάτημα με όριο συχνότητας

Ο τρόπος σταματήματος εξαρτάται από την πραγματική συχνότητα του κινητήρα. Αν η συχνότητα είναι πάνω από το όριο συχνότητας (παρ[. 2.4.3\)](#page-23-3) τότε ο τρόπος σταματήματος είναι coasting (δείτε το Σχέδιο 4). Αν η συχνότητα είναι ίση ή κάτω από το όριο συχνότητας τότε ο τρόπος σταματήματος είναι η ράμπα (δείτε το Σχέδιο 5).

# 2.3.3.4 Συχνότητα DC-φρεναρίσματος στο σταμάτημα

<span id="page-22-0"></span>Η συγνότητα εξόδου στην οποία εφαρμόζεται το DC-φρενάρισμα. Δείτε το Σχέδιο 5.

# <span id="page-23-0"></span>**2.4 ΕΛΕΓΧΟΣ ΜΟΝΑΛΑΣ**

### 2.4.1 *Κόπτης Φρένου*

- <span id="page-23-1"></span>**0** = Δεν χρησιμοποιείται κόπτης φρένου
- **1** = Χρήση του κόπτη φρένου όταν σε λειτουργία
- **2** = Χρήση του κόπτη φρένου όταν σε λειτουργία
- **3** = Η εν λόγω μονάδα είναι έτοιμη

Όταν ο μετατροπέας συχνότητας επιβραδύνει τον κινητήρα, η αδράνεια του κινητήρα και το φορτίο τροφοδοτούνται στην εξωτερική αντίσταση φρεναρίσματος. Αυτό δίνει την δυνατότητα στον μετατροπέα συγνότητας να επιβραδύνει το φορτίο με μία ροπή ίση με αυτήν της επιτάγυνσης (υπό τον όρο ότι η επιλογή της εξωτερικής αντίστασης είναι σωστή). Δείτε το ξεχωριστό Εγχειρίδιο Εγκατάστασης Αντιστάσεων φρεναρίσματος.

# 2.4.2 *Λειτουργία Σταματήματος*

#### <span id="page-23-2"></span>Coasting:

**0** Ο κινητήρας ρολάρει σε στάση χωρίς κανένα έλεγχο από τον μετατροπέα συχνότητας, μετά την εντολή Στάσης.

#### Ράμπα:

**1 Μετά την εντολή Στάσης, η ταχύτητα του κινητήρα επιβραδύνεται σύμφωνα με** την ομάδα των παραμέτρων επιβράδυνσης. Aν η αναπαραγόμενη ενέργεια είναι υψηλή θα ήταν αναγκαία η χρήση μίας εξωτερικής αντίστασης φρεναρίσματος για γρηγορότερη επιβράδυνση.

# Όριο Συγνότητας

**2** Σταμάτημα Coasting αν η συγνότητα του κινητήρα είναι πάνω από το όριο συγνό-τητας (παρ[. 2.4.3\)](#page-23-3) όταν δίνεται η ζήτηση σταματήματος. Σταμάτημα με ράμπα αν η συχνότητα του κινητήρα είναι η ίδια ή κάτω από αυτήν την παράμετρο όταν δίνεται η ζήτηση σταματήματος.

# 2.4.3 *Όριο συγνότητας*

<span id="page-23-3"></span>Καθορίζει το όριο συχνότητας για την λειτουργία σταματήματος αν έχει επιλεχθεί σαν το όριο συχνότητας (παρ. 2.4.2=2).

Aν η συχνότητα κινητήρα είναι πάνω από το όριο συχνότητας ο κινητήρας ρολάρει σε στάση και αν είναι κάτω ή ίσο με το όριο της συχνότητας η λειτουργία σταματήματος είναι ράμπα.

![](_page_23_Picture_19.jpeg)

Ulli

# <span id="page-24-0"></span>**2.5** EAETXOΣ KINHTHPA

# $2.5.1$  *Τρόπος έλεγχος κινητήρα*

<span id="page-24-1"></span>![](_page_24_Picture_277.jpeg)

# $2.5.2$  *Mεγιστοποίηση καμπύλης U/f*

<span id="page-24-2"></span>![](_page_24_Picture_278.jpeg)

![](_page_24_Picture_279.jpeg)

# 2.5.3 *Επιλογή αναλογίας U/f*

<span id="page-24-3"></span>Γραμμική: Η τάση του κινητήρα αλλάζει γραμμικά με την συχνότητα στην περιοχή σταθερής ροής από 0 Hz ώς το Σ.Α.Π. όπου η ονομαστική τάση τροφοδοτείται **0** στον κινητήρα. Η γραμμική αναλογία U/f θα πρέπει να γρησιμοποιείται για εφαρμογές σταθερής ροπής. Αυτή η ρύθμιση προεπιλογής θα πρέπει να **χρησιμοποιείται αν δεν υπάρχει καμία ειδική ανάγκη για άλλη ρύθμιση.** 

Tετραγο-: Η τάση του κινητήρα αλλάζει ακολουθώντας μία τετραγωνοειδής καμπύλη με την VOειδής συχνότητα στην περιοχή από 0 Hz ως το Σ.Α.Π. όπου η ονομαστική τάση τροφοδο-1 **Γείται επίσης στον κινητήρα**. Ο κινητήρας λειτουργεί υπομαγνητιζόμενος κάτω από το Σ.Α.Π. και παράγει λιγότερη ροπή και ηλεκτρομηχανικό θόρυβο. Η τετραγωνοειδή αναλογία U/f μπορεί να χρησιμοποιηθεί σε εφαρμογές όπου η ζήτηση ροπής φορτίου είναι ανάλογη με το τετράγωνο της ταχύτητας, π.χ. σε φυγόκεντρες αντλίες και ανεμιστήρες.

![](_page_25_Figure_2.jpeg)

 $\sum$ χέδιο 6. Γραμμική και τετραγωνοειδής αλλαγή της τάσης του κινητήρα

Προγραμματιζόμενη U/f καμπύλη:

**2** Η καμπύλη U/f μπορεί να προγραμματιστεί με τρία διαφορετικά σημεία. Η προγραμματιζόμενη καμπύλη U/f μπορεί να χρησιμοποιηθεί αν οι άλλες ρυθμίσεις δεν ικανοποιούν τις ανάγκες της εφαρμογής.

![](_page_25_Figure_6.jpeg)

<span id="page-25-1"></span> $Σχέδιο 7$ . Προγραμματιζόμενη U/f καμπύλη.

Γραμμική με μεγιστοποίηση ροής:

3 Ο μετατροπέας συχνότητας ξεκινάει την αναζήτηση για την ελάχιστη ένταση του κινητήρα με σκοπό την εξοικονόμηση ενέργειας, τον περιορισμό του επιπέδου παρενοχλήσεων και θορύβου. Αυτή η λειτουργία μπορεί να χρησιμοποιηθεί σε εφαρμογές με σταθερό φορτίο κινητήρα όπως ανεμιστήρες και αντλίες κλπ.

# 2.5.4 Σημείο Αδυνάτισης Πεδίου (Σ.Α.Π.)

<span id="page-25-0"></span>Το Σ.Α.Π. είναι η συχνότητα εξόδου στην οποία η τάση εξόδου παίρνει την μέγιστη αξία  $(\pi \alpha \rho. 2.5.5).$  $(\pi \alpha \rho. 2.5.5).$  $(\pi \alpha \rho. 2.5.5).$ 

# 2.5.5 *Τάση στο Σ.Α.Π.*

<span id="page-26-0"></span>Πάνω από την συχνότητα του Σ.Α.Π., η τάση εξόδου παραμένει στην μέγιστη αξία. Κάτω από την συχνότητα του Σ.Α.Π., η τάση εξόδου εξαρτάται από την ρύθμιση των παραμέτρων της U/f καμπύλης. Δείτε τις παραμέτρους [2.5.2,](#page-24-2) [2.5.3,](#page-24-3) [2.5.6](#page-26-1) και [2.5.7.](#page-26-2)

Όταν ρυθμιστούν οι παράμετροι [2.1.1](#page-12-2) και [2.1.2](#page-12-3) (ονομαστική τάση και συχνότητα του κινητήρα) δίνουν αυτόματα τις αντίστοιγες τιμές στις παραμέτρους 2.5.4 και 2.5.5. Αν γρειάζεστε διαφορετικές αξίες για το Σ.Α.Π. και για την μέγιστη τάση εξόδου, αλλάξτε τις παραμέτρους μετά την  $ρ$ ύθμιση των παραμέτρων [2.1.1](#page-12-2) και [2.1.2.](#page-12-3)

# *2.5.6 U/f țĮȝʌȪȜȘ, ıȣȤȞȩIJȘIJĮȝȑıȠȣıȘȝİȓȠȣ*

<span id="page-26-1"></span>Aν έχετε διαλέξει την προγραμματιζόμενη καμπύλη U/f με την παράμετρο [2.5.3](#page-24-3) αυτή η παράμετρο καθορίζει την συγνότητα μέσου σημείου της καμπύλης. Δείτε το Σγέδιο 7.

#### *2.5.7 U/f țĮȝʌȪȜȘ, IJȐıȘȝȑıȠȣıȘȝİȓȠȣ*

<span id="page-26-2"></span>Aν έχετε διαλέξει την προγραμματιζόμενη καμπύλη U/f με την παράμετρο 2.5.3 αυτή η παράμετρο καθορίζει την τάση του μέσου σημείου της καμπύλης. Δείτε το Σχέδιο 7.

# 2.5.8 *Tάση εξόδου σε συγνότητα μηδέν*

<span id="page-26-3"></span>Aν έχετε διαλέξει την προγραμματιζόμενη καμπύλη U/f με την παράμετρο 2.5.3 αυτή η παράμετρο καθορίζει την τάση εξόδου σε συχνότητα μηδέν της καμπύλης. Δείτε το Σχέδιο 7.

# 2.5.9 *Συχνότητα διακοπής (Switching frequency)*

<span id="page-26-4"></span>Ο θόρυβος του κινητήρα μπορεί να ελαχιστοποιηθεί χρησιμοποιώντας υψηλή συχνότητα διακοπής. Αυξάνοντας την συγνότητα διακοπής ελαττώνεται η δυνατότητα του μετατροπέα συχνότητας. Το πεδίο της παραμέτρου αυτής εξαρτάται από το μέγεθος του μετατροπέα συχνότητας:

<span id="page-26-5"></span>Mέγρι το NXL5 0061: 1...16 kHz (≤22kW)

#### 2.5.10 *Eλεγχτής υπέρτασης* 2.5.11 *Ελεγχτής υπότασης*

# <span id="page-26-6"></span>Αυτές οι παράμετροι επιτρέπουν την απενεργοποίηση της λειτουργίας των ελεγχτών υπό-/υπέρτασης. Αυτό μπορεί να είναι γρήσιμο, για παράδειγμα, αν η κύρια τροφοδοσία μεταβάλλεται παραπάνω από –15% ως +10% και η εφαρμογή δεν θα ανεγτεί αυτήν την υπό-/υπέρταση. Σε αυτή την περίπτωση, ο ρυθμιστής ελέγγει την συγνότητα εξόδου έγοντας υπ'όψη τις διακυμάν-

σεις της τροφοδοσίας. **Σημείωση:** Οι διακοπές υπό-/υπέρτασης μπορούν να συμβούν όταν οι ελεγχτές βγουν εκτός

λειτουργίας. Ο ελεγγτής υπότασης κλείνει αυτόματα αν ο απεγκλωβισμός είναι ενεργός.

**0** Ο ελεγχτής είναι ανενεργός **1** Ο ελεγχτής είναι ενεργός

# $2.5.12.$  *Mετρημένη πτώση τάσης RS*

<span id="page-26-7"></span>Η μετρημένη πτώση Τάσης στην αντίσταση του στάτορα μεταξύ δύο φάσεων του κινητήρα με την ονομαστική ένταση του κινητήρα.

# <span id="page-27-0"></span>**2.6 ΣΗΜΑΤΑ ΕΙΣΟΔΩΝ**

# 2.6.1 *Επιλογή λογική Start/Stop*

<span id="page-27-1"></span>**0** DIN1: κλειστή επαφή = εκκίνηση μπρος (απαιτείται παλμός αυξανόμενης κόψης) DIN2: κλειστή επαφή = εκκίνηση πίσω (απαιτείται παλμός αυξανόμενης κόψης)

![](_page_27_Figure_5.jpeg)

 $\frac{\sum x}{\delta}$ ιο 8. Εκκίνηση προς τα μπρος / πίσω

U Aν και οι δύο οι διακόπτες DIN είναι ΟΝ ταυτόχρονα τότε θα υπάρξει σφάλμα.

 $@$  Η μονάδα μπορεί να επανεκκινηθεί μετά την επαναφορά του σφάλματος και όταν και οι δύο διακόπτες DIN είναι σε κατάσταση OFF.

**1** DIN1: κλειστή επαφή = Εκκίνηση ανοιχτή επαφή = Σταμάτημα DIN2*: κλειστή επαφή* = *Πίσω*  $a$ νοιχτή επαφή =  $M\pi\rho o\varsigma$ 

![](_page_27_Figure_10.jpeg)

![](_page_27_Figure_11.jpeg)

 $\Sigma$ χέδιο 9. Εκκίνηση, Σταμάτημα, Όπισθεν

**2** DIN1: κλειστή επαφή = Εκκίνηση προς τα μπρος DIN2: κλειστή επαφή = Εκκίνηση προς τα πίσω

**Ίδια σαν επιλογή 0 εκτός του ότι δεν χρειάζεται παλμός αυξανόμενης κόψης** Tο Σφάλμα δεν θα ενεργοποιηθεί αν και οι δύο διακόπτες DIN είναι ΟΝ.

ffili

# 2.6.2 *<u><i>Δειτουργία DIN3*</u>

<span id="page-28-0"></span>Aυτή η παράμετρο έχει 13 επιλογές. Αν η ψηφιακή είσοδος DIN3 δεν χρησιμοποιείται, ρυθμίστε την παράμετρο στο 0.

- **1** Καμπύλη ταχύτητας 2
- **2** Εξωτ. Σφάλμα κλειστή επαφή
- 3 Εξωτ. Σφάλμα ανοιχτή επαφή
- **4** Επαναφορά σφάλματος
- **5** Ενεργοποίηση Λειτουργίας
- **6** Σταμάτημα κινδύνου κλειστή επαφή
- **7** Σταμάτημα κινδύνου ανοιχτή επαφή
- 8 Υπερπήδηση ταχύτητας
- **9** Ενεργοποίηση ανοίγματος φρένου
- 10 Είσοδος αναφοράς ταχύτητας 1
- 11 Είσοδος αναφοράς ταγύτητας 2
- 12 Είσοδος αναφοράς ταγύτητας 3
- 13 Λειτουργία Απεγκλωβισμού

# 2.6.3 *Λειτουργία DIN4 (Αναλογική είσοδος 1)*

<span id="page-28-1"></span>Η αναλογική είσοδος 1 μπορεί να χρησιμοποιηθεί ως ψηφιακή είσοδο DIN4.

Οι επιλογές είναι ίδιες με αυτές της Παραμέτρου 2.6.2

# $2.6.4$  *Λειτουργία DIN5 (Αναλογική είσοδος 2)*

<span id="page-28-2"></span>Η αναλογική είσοδος 2 μπορεί να χρησιμοποιηθεί ως ψηφιακή είσοδο DIN5.

Οι επιλογές είναι ίδιες με αυτές της Παραμέτρου 2.6.2

# 2.6.5 *Λειτουργία DIE1 κάρτας επέκτασης*

<span id="page-28-3"></span>Η επιλογή Λειτουργίας της ψηφιακής εισόδου DIE1 της κάρτα επέκτασης.

Οι επιλογές είναι ίδιες με αυτές της Παραμέτρου 2.6.2

### $2.6.6$  *Λειτουργία DIE2 κάρτας επέκτασης*

<span id="page-28-4"></span>Η επιλογή Λειτουργίας της ψηφιακής εισόδου DIE2 της κάρτα επέκτασης.

Οι επιλογές είναι ίδιες με αυτές της Παραμέτρου 2.6.2

# 2.6.7 *Λειτουργία DIE3 κάρτας επέκτασης*

<span id="page-28-5"></span>Η επιλογή Λειτουργίας της ψηφιακής εισόδου DIE3 της κάρτα επέκτασης.

Οι επιλογές είναι ίδιες με αυτές της Παραμέτρου 2.6.2

# <span id="page-29-0"></span>**2.7 ΣΗΜΑΤΑ ΕΞΟΛΟΥ**

- <span id="page-29-1"></span>2.7.1 *Λειτουργία Ρελέ εξόδου* 1
- 2.7.2 *Λειτουργία Ψηφιακής Εξόδου 2 (Αναλογική εξόδου 1)*
- 2.7.3 *Λειτουργία Ρελέ εξόδου 1 της κάρτας επέκτασης*
- $2.7.4$  *Λειτουργία Ψηφιακής εισόδου 1 της κάρτας επέκτασης*

![](_page_29_Picture_298.jpeg)

 $\Pi$ ίνακας 4-4. Σήματα εξόδου μέσω RO1, DO2 και RO1,DO1 της κάρτας επέκτασης.

# 2.7.5 *Λειτουργία αναλογικής εξόδου*

a dhe ann an 1970.<br>Bhailtean

<span id="page-29-2"></span>Aυτή η παράμετρο επιλέγει την επιθυμητή λειτουργία για το σήμα της αναλογικής εξόδου. Δείτε τον Πίνακα στην σελίδα 10 για τις τιμές των παραμέτρων. Η μέγιστη αναλογική έξοδο ενεργοποιείται όταν η επιλεγμένη έξοδος από την [P2.7.2](#page-29-1) είναι αληθινή.

# 2.7.6 *Χρόνος φιλτραρίσματος αναλογικής εξόδου*

<span id="page-30-0"></span>Καθορίζει τον χρόνο φιλτραρίσματος του σήματος αναλογικής εξόδου. Aν ρυθμίστε την τιμή 0 για αυτή την παράμετρο, το φιλτράρισμα απενεργοποιείται.

![](_page_30_Figure_4.jpeg)

 $\varSigma$ χέδιο 10. Φιλτράρισμα αναλογικής εξόδου

# 2.7.7 *<i>Aντιστροφή αναλογικής εξόδου*

<span id="page-30-1"></span>Αντιστρέφει το σήμα της αναλογικής εξόδου:

Mέγιστο σήμα εξόδου = 0 % Ελάχιστο σήμα εξόδου = Μέγιστη ρυθμισμένη τιμή (παράμετροι 2.7.9)

**0** Κανονικό

1 Αντιστραμμένο

Δείτε την παράμετρο 2.7.9.

![](_page_30_Figure_12.jpeg)

 $\sum$ χέδιο 11. Αντιστροφή αναλογικής εξόδου

### 2.7.8 *Ελάχιστο αναλογικής εξόδου*

<span id="page-30-2"></span>Pυθμίζει το ελάγιστο του σήματος είτε στο 0 mA είτε στο 4 mA (ζωντανό μηδέν). Προσέξτε την διαφορά στην κλιμάκωση της αναλογικής εξόδου στην παράμετρο 2.7.9.

# *2.7.9 ȀȜȚȝȐțȦıȘĮȞĮȜȠȖȚțȒİȟȩįȠȣ*

<span id="page-31-0"></span>Συντελεστής κλιμάκωσης για την αναλογική έξοδο.

![](_page_31_Picture_338.jpeg)

 $I$ <sup>*Iivaκας 1- 1.Κλιμάκωση αναλογικής εξόδου*</sup>

![](_page_31_Figure_6.jpeg)

 $\Sigma$ χέδιο 12.*Κλιμάκωση αναλογικής εξόδου* 

# *2.7.10 Output frequency limit 1 supervision function*

<span id="page-31-1"></span>**0** Χωρίς επίβλεψη **1** Επίβλεψη χαμηλού ορίου

**2** Επίβλεψη υψηλού ορίου

Aν η συχνότητα εξόδου πάει κάτω/πάνω από το ρυθμισμένο όριο (Ρ 2.7.10) αυτή η λειτουργία δίνει ένα μήνυμα προειδοποίησης μέσω των ρελέ εξόδων σύμφωνα με τις ρυθμίσεις των  $παραμέτρων 2.7.1 - 2.7.3.$ 

# 2.7.11 *Γιμή επίβλεψης ορίου συχνότητας εξόδου*

<span id="page-31-2"></span>Επιλέγει την επιβλεπόμενη αξία συχνότητας από την παράμετρο 2.7.9

![](_page_31_Figure_14.jpeg)

 $\overline{\Delta} \chi \epsilon \delta i \sigma$  13.<br>*Σχέδιο 13.*<br>*Επίβλεψη συχνότητας εξόδου* 

<u>f</u>fff

# <span id="page-32-0"></span>**2.8 ΠΡΟΣΤΑΣΙΕΣ**

# *I/Ο Παράμετροι σφαλμάτων (Μ2 -> G2.8.1)*

### 2.8.1 *<i>Aντίδραση σε εξωτερικό σφάλμα*

<span id="page-32-1"></span>0 = Καμία αντίδραση **1** = Προειδοποίηση 2=Σφάλμα, σταμάτημα μετά το σφάλμα σύμφωνα με την παράμετρο 2.4.2. 3=Σφάλμα, σταμάτημα μετά το σφάλμα με coasting

Mία ενέργεια και ένα μήνυμα προειδοποίησης ή σφάλματος θα δοθεί από το σήμα εξωτερικού σφάλματος στις προγραμματιζόμενες ψηφιακές εισόδους. Οι πληροφορίες μπορούν επίσης να προγραμματίζονται και μέσα στις ρελέ εξόδους.

#### 2.8.2 *<i>Aντίδραση σε σφάλμα υπότασης*

<span id="page-32-2"></span>**0** = Καμία αντίδραση **1** = Προειδοποίηση 2=Σφάλμα, σταμάτημα μετά το σφάλμα σύμφωνα με την παράμετρο 2.4.2. 3=Σφάλμα, σταμάτημα μετά το σφάλμα με coasting

Για τα όρια υπότασης δείτε το Εγγειρίδιο Χρήσης Vacon NXL. Πίνακας 4-3. **Σημείωση:** Αυτή η προστασία δεν μπορεί να απενεργοποιηθεί.

# **2.8.3** *Eπίβλεψη φάσεων εξόδου*

<span id="page-32-3"></span>**0** = Καμία αντίδραση **1** = Προειδοποίηση 2=Σφάλμα, σταμάτημα μετά το σφάλμα σύμφωνα με την παράμετρο 2.4.2. 3=Σφάλμα, σταμάτημα μετά το σφάλμα με coasting

H επίβλεψη φάσης εξόδου του κινητήρα βεβαιώνει ότι οι φάσεις του κινητήρα έχουν περίπου ίδια ένταση.

# 2.8.4 Προστασία σφάλματος γης

<span id="page-32-4"></span>**0** = Καμία αντίδραση

**1** = Προειδοποίηση

2=Σφάλμα, σταμάτημα μετά το σφάλμα σύμφωνα με την παράμετρο 2.4.2.

3 = Σφάλμα, σταμάτημα μετά το σφάλμα με coasting

Η προστασία σφάλματος γης βεβαιώνει ότι το άρθροισμα των εντάσεων των φάσεων του κινητήρα είναι μηδέν. Η προστασία υπερέντασης λειτουρνεί πάντα και προστατεύει τον μετατροπέα συγνότητας από σφάλματα γης από υψηλές εντάσεις ρεύματος.

# *Motor Faults parameters*

### **Parameters 2.8.5—2.8.8, Motor thermal protection: General**

Η θερμική προστασία κινητήρα είναι για την προστασία του κινητήρα από την υπερθέρμανση. Η μονάδα Vacon έχει την δυνατότητα τροφοδοσίας υψηλότερης έντασης της ονομαστικής του κινητήρα. Αν το φορτίο απαιτεί αυτήν την υψηλή ένταση υπάρχει ένα ρίσκο ότι ο κινητήρας θα υπερφορτωθεί θερμικά. Αυτή είναι η περίπτωση ειδικά για χαμηλές συχνότητες. Στις χαμηλές συχνότητες η επίδραση της ψύξης του κινητήρα μειώνεται καθώς και η δυνατότητα της. Αν ο κινητήρας είναι εξοπλισμένος με έναν εξωτερικό ανεμιστήρα η μείωση του φορτίου στις χαμηλές ταχύτητες είναι μικρή.

Η θερμική προστασία του κινητήρα εξαρτάται από ένα μοντέλο υπολογισμού και χρησιμοποιεί την ένταση εξόδου της μονάδας για τον προσδιορισμό του φορτίου στον κινητήρα.

Η θερμική προστασία του κινητήρα μπορεί να ρυθμιστεί με παραμέτρους. Η θερμική ένταση Ιτ διευκρινίζει την ένταση φορτίου πάνω από την οποία ο κινητήρας υπερφορτώνεται. Το όριο έντασης είναι μία λειτουργία της συγνότητας εξόδου.

![](_page_33_Picture_7.jpeg)

#### 2.8.5 *Θερμική προστασία κινητήρα*

<span id="page-33-0"></span>0 = Καμία αντίδραση  $1 = \Pi$ ροειδοποίηση **2=Σφάλμα, σταμάτημα μετά το σφάλμα σύμφωνα με την παράμετρο 2.4.2.** 3=Σφάλμα, σταμάτημα μετά το σφάλμα με coasting

Aν επιλέξτε την διακοπή, η μονάδα θα σταματήσει και θα ενεργοποιήσει την κατάσταση σφάλματος.

Aπενεργοποιώντας την προστασία αυτή, δηλ. Ρυθμίζοντας την παράμετρο στο 0 θα επαναφέρει την θερμική κατάσταση του κινητήρα στο 0%.

#### 2.8.6 *Θερμική προστασία κινητήρα: Συντελεστής θερμοκρασίας περιβάλλοντος*

<span id="page-33-1"></span>Όταν η θερμοκρασία περιβάλλοντος πρέπει να λαμβάνεται υπ' όψη, συνίσταται να δίνεται μία τιμή σε αυτή την παράμετρο. Η τιμή του συντελεστή μπορεί να ρυθμιστεί μεταξύ -100.0% και  $100.0\%$  όταν το  $-100.0\%$  αντιστοιχεί στο  $0^{\circ}$ C και το  $100.0\%$  στη μέγιστη θερμοκρασία περιβάλλοντος του κινητήρα. Ρυθμίζοντας την παράμετρο αυτή στο 0% αντιλαμβάνεται ο μετατροπέας συχνότητας ότι η θερμοκρασία περιβάλλοντος είναι ίδια με την θερμοκρασία της ψήκτρας την στιγμή της τροφοδοσίας του μετατροπέα συχνότητας.

![](_page_33_Picture_14.jpeg)

# $2.8.7$  *Θερμική προστασία κινητήρα: Cooling factor at zero speed*

<span id="page-34-0"></span>Η ισχύ ψύξης μπορεί να ρυθμιστεί μεταξύ  $0$ —150.0% x της ισχύς ψύξης στην ονομαστική συχνότητα. Δείτε το Σχήμα 14.

![](_page_34_Figure_4.jpeg)

<span id="page-34-2"></span> $\Sigma$ χήμα 14. Ισχύ ψύζης κινητήρα

# 2.8.8 *Θερμική προστασία κινητήρα: Σταθερά Χρόνου*

<span id="page-34-1"></span>Ο χρόνος μπορεί να ρυθμιστεί μεταξύ του 1 και 200 λεπτών.

Aυτή είναι η σταθερά χρόνου του κινητήρα. Όσο πιο μεγάλος είναι ο κινητήρας, τόσο μεγάλη η σταθερά χρόνου. Η σταθερά χρόνου είναι ο χρόνος μέσα στον οποίο η υπολογισμένη θερμική κατάσταση έχει αγγίξει το 63% της τελικής αξίας.

Ο θερμικός χρόνος του κινητήρα είναι συγκεκριμένος για το σχέδιο του κινητήρα και μεταβάλλεται μεταξύ των διαφόρων κατασκευαστών των κινητήρων.

<u>Αν ο γρόνος t6 του κινητήρα (t6 είναι ο γρόνος σε δευτερόλεπτα που ο κινητήρας μπορεί να</u> λειτουργήσει με ασφάλεια σε ένταση 6 φορές της έντασης λειτουργίας) είναι γνωστός (δεδομένου του κατασκευαστή κινητήρα) η παράμετρο σταθεράς γρόνου μπορεί να ρυθμιστεί βασιζόμενη σε αυτό. Σαν τον κανόνα του αντίγειρα, η θερμική σταθερά γρόνου σε λεπτά είναι ίση με το 2xt6. Αν η μονάδα είναι σε κατάσταση στάσης η σταθερά χρόνου εσωτερικά αυξάνει σε τρεις φορές την ρυθμισμένη αξία παραμέτρου. Η ψύξη στη κατάσταση στάσης βασίζεται στον εξωτερικό ανεμιστήρα και η σταθερά χρόνου αυξάνεται. Δείτε επίσης το Σχέδιο 10.

**Σημείωση:** Αν αλλαχθεί η ονομαστική ταχύτητα (παρ[. 2.1.3\)](#page-12-4) ή ονομαστική ένταση (παρ[. 2.1.4\)](#page-12-5) του κινητήρα, τότε η παράμετρος ρυθμίζετε αυτόματα στην εργοστασιακή της τιμή (45).

# 2.8.9 *Θερμική προστασία κινητήρα: Κύκλος εργασίας κινητήρα*

<span id="page-35-0"></span>Καθορίζει πόσο από το ονομαστικό φορτίο του κινητήρα εφαρμόζεται. Η τιμή μπορεί να ρυθμιστεί από 0%...100%.

![](_page_35_Figure_4.jpeg)

 $\sum \gamma \eta \mu \alpha$  15. Υπολογισμός θερμοκρασίας κινητήρα

# **Παράμετροι 2.8.10-2.8.13, Προστασία αδράνειας:**

#### **Γενικά**

Η προστασία αδράνειας του κινητήρα προστατεύει τον κινητήρα από καταστάσεις υπερφόρτωσης μικρής διάρκειας όπως αυτή που δημιουργείτε από έναν αδρανοποιημένο άξονα. Ο χρόνος αντίδρασης της προστασίας αδράνειας μπορεί να ρυθμιστεί ώστε να είναι μικρότερος από αυτόν της θερμικής προστασίας του κινητήρα. Η κατάσταση αδράνειας καθορίζεται με δύο παραμέτρους, [2.8.11](#page-36-0) (Ένταση αδράνειας) και [2.8.13](#page-36-2) (Συχνότητα αδράνειας). Αν η ένταση είναι υψηλότερη από ένα όριο ρύθμισης και η συχνότητα Eξόδου είναι χαμηλότερη από το όριο ρύθμισης, τότε η κατάσταση αδράνειας είναι πραγματική. Δεν υπάρχει πραγματικά καμία ένδειξη για την περιστροφή του άξονα. Η προστασία αδράνειας είναι ένας τύπος προστασίας από υπερένταση.

#### 2.8.10 Προστασία αδράνειας

<span id="page-35-1"></span>**0** = Καμία αντίδραση **1** = Προειδοποίηση 2=Σφάλμα, σταμάτημα μετά το σφάλμα σύμφωνα με την παράμετρο 2.4.2. 3=Σφάλμα, σταμάτημα μετά το σφάλμα με coasting

Pυθμίζοντας την παράμετρο στο 0 θα απενεργοποιήσει την προστασία και θα επαναφέρει τον μετρητή χρόνου αδράνειας.

# 2.8.11 *Όριο έντασης αδράνειας*

<span id="page-36-0"></span>H ένταση μπορεί να ρυθμιστεί 0.0... $I_{n\text{Mot}}$ \*2. Για να υπάρξει κατάσταση αδράνειας, η ένταση πρέπει να υπερβεί αυτό το όριο. Δείτε το Σχέδιο 1- 20. Το λογισμικό δεν επιτρέπει την εισαγωγή μεγαλύτερης τιμής από I<sub>nMotor</sub>\*2. Αν η παράμετρο 2.1.4 ονομαστική ένταση του κινητήρα αλλάξει, αυτή η παράμετρος θα ρυθμιστεί αυτόματα στην εργοστασιακή της τιμή  $(I_{nMotor}*1.3)$ .

![](_page_36_Figure_4.jpeg)

 $\Sigma$ γήμα 16. Ρυθμίσεις γαρακτηριστικών Αδράνειας

# 2.8.12 *Όριο χρόνου αδράνειας*

<span id="page-36-1"></span>Ο χρόνος μπορεί να ρυθμιστεί μεταξύ 1.0 και 120.0s. Αυτός είναι ο μέγιστος χρόνος που επιτρέπετε για την κατάσταση αδράνειας. Ο γρόνος αδράνειας μετριέται από έναν εσωτερικό up/down μετρητή. Αν ο μετρητής χρόνου αδράνειας πάει πάνω από αυτό όριο, η προστασία θα προκαλέσει διακοπή λειτουργίας και σφάλμα (δείτε παράμετρο 2.8.10[\).](#page-35-1)

![](_page_36_Figure_8.jpeg)

 $\sum \gamma \eta \mu \alpha$ 17. *Μετρητής χρόνου αδράνειας* 

# $2.8.13$  *Mέγιστη συχνότητα αδράνειας*

<span id="page-36-2"></span>Η συχνότητα μπορεί να ρυθμιστεί μεταξύ 1-f<sub>max</sub> (παρ[. 2.1.2\).](#page-12-3)

Για να υπάρξει κατάσταση αδράνειας, η συγνότητα εξόδου πρέπει να διατηρηθεί κάτω από αυτό το όριο.

![](_page_36_Picture_13.jpeg)

#### **Παράμετροι 2.8.14-2.8.17, άλλες προστασίες:**

#### 2.8.14 *<i>Aντίδραση σε σφάλμα Θερμίστορ*

<span id="page-37-0"></span>**0** = Καμία αντίδραση **1** = Προειδοποίηση 2=Σφάλμα, σταμάτημα μετά το σφάλμα σύμφωνα με την παράμετρο 2.4.2. 3=Σφάλμα, σταμάτημα μετά το σφάλμα με coasting

#### 2.8.15 *<i>Aντίδραση σε σφάλμα fieldbus*

<span id="page-37-1"></span>Pυθμίστε εδώ τον τρόπο αντίδρασης σε ένα σφάλμα fieldbus αν χρησιμοποιείται κάρτα fieldbus. Για περισσότερες πληροφορίες, δείτε το αντίστοιχο Εγχειρίδιο Καρτών Fieldbus.

 $\Delta$ είτε την παράμετρο 2.8.14.

### 2.8.16 *<i>Aντίδραση σε σφάλμα Θύρας (slot)*

<span id="page-37-2"></span>Pυθμίστε εδώ τον τρόπο αντίδρασης σε ένα σφάλμα θύρας καρτών λόγω έλλειψης ή γαλασμένης κάρτας επιλογής.

Δείτε την παράμετρο 2.8.14.

# 2.8.17 *Eλάχιστο όριο έντασης*

a dhe ann an 1970.

<span id="page-37-3"></span>Aν η πραγματική ένταση του κινητήρα είναι κάτω από το όριο ελάχιστης έντασης αυτό το σφάλμα ενεργοποιείται. Το σφάλμα αυτό ενεργοποιείται μόνο όταν το μηχανικό φρένο είναι ανοιχτό.

# <span id="page-38-0"></span>**2.9** Παράμετροι Αυτόματης Επανεκκίνησης

#### $2.9.1$  *Aυτόματη επανεκκίνηση: Ενεργοποίηση*

<span id="page-38-1"></span>Pυθμίστε αυτήν την παράμετρο σε 1 για ενεργοποιήστε την λειτουργία αυτόματης επανεκκίνησης. Η λειτουργία επανεκκίνησης λειτουργεί για τα παρακάτω σφάλματα: Yπόταση, υπέρταση, υπερένταση, υπερθέρμανση IGBT, υπερθέρμανση Κινητήρα και εξωτερικού σφάλματος.

#### 2.9.2 *Aυτόματη επανεκκίνηση: Χρόνος αναμονής*

<span id="page-38-2"></span>Καθορίζει τον γρόνο πριν ο μετατροπέας συγνότητας προσπαθήσει να επανεκκινήσει αυτόματα τον κινητήρα αφού το σφάλμα έχει εξαφανισθεί.

### 2.9.3 *<i>Aυτόματη επανεκκίνηση: Χρόνος δοκιμής*

<span id="page-38-3"></span>Η λειτουργία αυτόματης επανεκκίνησης επανεκκινήσει τον μετατροπέα συχνότητας όταν τα επιθυμητά σφάλματα έχουν εξαφανισθεί και ο χρόνος αναμονής έχει λήξει.

![](_page_38_Figure_9.jpeg)

 $\Sigma$ χήμα 10. Παράδειγμα της Αυτόματης Επανεκκίνησης με 2 επανεκκινήσεις.

Το ξεκίνημα της χρονομέτρησης από την πρώτη αυτόματη επανεκκίνηση. Αν ο αριθμός των σφαλμάτων που υπάρχουν κατά την διάρκεια του χρόνου δοκιμής υπερβούν τα 3, η κατάσταση σφάλματος ενεργοποιείται. Αλλιώς το σφάλμα αναιρείτε μετά την λήξη του χρόνου δοκιμής και το επόμενο στο επόμενο σφάλμα η μέτρηση του γρόνου δοκιμής ξεκινάει ξανά.

Aν ένα σφάλμα παραμένει καθ' όλη την διάρκεια του χρόνου δοκιμής, η κατάσταση σφάλματος ενεργοποιείται.

![](_page_38_Picture_13.jpeg)

# <span id="page-39-0"></span>**2.10** ΛΕΙΤΟΥΡΓΙΑ ΑΠΕΓΚΛΩΒΙΣΜΟΥ

Η λειτουργία Απεγκλωβισμού είναι ειδικά σγεδιασμένη για καταστάσεις διακοπής του ρεύματος. Όταν διακοπεί το ρεύμα τότε η τριφασική τροφοδοσία πρέπει να αποσυνδεθεί και στη θέση της να τοποθετηθεί η μονοφασική τροφοδοσία που θα είναι συνδεδεμένη στα Tερματικά L1 και L2. Η τάση τροφοδοσίας θα πρέπει να είναι μονοφασική 220VAC (+-10%). Aν γρησιμοποιείτε DC μπαταρίες, η τάση DC-Link πρέπει να παραμείνει σταθερή τουλάγιστον στα 250V DC, αλλιώς θα δημιουργηθεί σφάλμα υπότασης.

Ο θάλαμος του ανελκυστήρα θα μπορέσει να μετακινηθεί στον πλησιέστερο όροφο. Η μένιστη ταχύτητα κατά την διάρκεια του Απεγκλωβισμού είναι γύρω στο 40% της ονομαστικής ταχύτητας του κινητήρα. Εάν η λειτουργία του Απεγκλωβισμού ενεργοποιηθεί τότε η κύρια τροφοδοσία θα πρέπει να έχει επανέρθει στα φυσιολογικά της επίπεδα, αλλιώς θα δημιουργηθεί σφάλμα.

# **2.10.1 Γρόπος ελέγχου κινητήρων κατά τη διάρκεια του Απεγκλωβισμού**

- **0** = Δεν χρησιμοποιείται
- $1 = X$ ειροκίνητο
- **2** = Αυτόματος

Ο τρόπος απεγκλωβισμού ενεργοποιείται ή απενεργοποιείται μόνο σε κατάσταση στάσης. Στο χειροκίνητό τρόπο ελέγχου, ο ελεγκτής του ανελκυστήρα ελέγχει τη διαδικασία απεγκλωβισμού και οι είσοδοι DIN1 και DIN2 χρησιμοποιούνται κανονικά.

Στον αυτόματο τρόπο, η διαδικασία εκκένωσης ελέγχεται αυτόματα. Όταν η είσοδο απεγκλωβισμού (παράμετρος 2.10.2) είναι σε κατάσταση ΟΝ ο απεγκλωβισμός ενεργοποιείται. Η μονάδα ελέγχει το ρεύμα της μηγανής στην κατεύθυνση ανόδου. Μετά από αυτόν ελέγχει το ρεύμα η μηχανή στην κατεύθυνση καθόδου. Κατόπιν επιλέγει αυτόματα τη σωστή κατεύθυνση που κινείται. Το σφάλμα παράγεται εάν οι είσοδοι DIN1 ή DIN2 είναι σε κατάσταση ΟΝ κατά τη διάρκεια της διαδικασία αυτόματης εκκένωσης.

### *2.10.2 Tρόπος ελέγγου κινητήρων*

- **0** = Έλεγχος συχνότητας: Οι αναφορές τερματικών Ι/Ο και του πληκτρολογίου είναι αναφορές συχνότητας και ο μετατροπέας συχνότητας ελέγχει την συχνότητα εξόδου.
- **1** = Έλεγχος ταχύτητας: Οι αναφορές τερματικών Ι/Ο και του πληκτρολογίου είναι αναφορές ταχύτητας και ο μετατροπέας συχνότητας ελέγχει την ταχύτητα του κινητήρα. ( $\alpha$ κοίβει $\alpha \pm 1\%$ ).

### $2.10.3$  *Kaθυστέρηση αλλαγής κατεύθυνσης*

 $X$ ρονική καθυστέρηση της δοκιμής μεταξύ της ανοδικής και καθοδικής κατεύθυνσης.

#### **2.10.4**  *Σρόνος δοκιμής ανόδου και καθόδου*

Η ένταση του κινητήρα μετριέται και για τις δύο κατευθύνσεις του ανελκυστήρα κατά τη διάρκεια της αυτόματης διαδικασίας απεγκλωβισμού. Αυτή η παράμετρος καθορίζει το γρόνο δοκιμής για κάθε κατεύθυνση.

# $2.10.5$  *Kaθυστέρηση μέτρησης της έντασης*

Η ένταση κινητήρα μετριέται και για τις δύο κατευθύνσεις του ανελκυστήρα κατά τη διάρκεια της αυτόματης διαδικασίας απεγκλωβισμού. Αυτή η παράμετρος καθορίζει το χρονικό σημείο όταν διαβάζεται το ρεύμα. Ο χρόνος ξεκινάει ταυτόχρονα με το χρόνο δοκιμής.

### 2.10.6 *U/f μεγιστοποίηση στον Απεγκλωβισμό*

Δείτε την παράμετρο 2.5.2.

- 2.10.7 U/f Συχνότητα μέσου σημείου U/f καμπύλης στον Απεγκλωβισμό Δείτε την παράμετρο 2.5.6.
- 2.10.8 *U/f Τάση μέσου σημείου U/f καμπύλης στον Απεγκλωβισμό*

Δείτε την παράμετρο 2.5.7.

2.10.9 <sup>*Tάση εξόδου σε συχνότητα μηδέν στον Απεγκλωβισμό*</sup>

Δείτε την παράμετρο 2.5.8.

![](_page_40_Figure_9.jpeg)

 $\Sigma$ χέδιο 11. Προγραμματιζόμενη καμπύλη U/f

# 2.10.10 Μέγιστη Ταχύτητα στον Απεγκλωβισμό

Η μέγιστη ταχύτητα κατά τη διάρκεια του απεγκλωβισμού είναι περιορισμένη με αυτήν την παράμετρο.

#### **2.10.11** *Eνεργοποίηση Ράμπας 2*

![](_page_40_Picture_151.jpeg)

![](_page_40_Picture_15.jpeg)

# <span id="page-41-0"></span>**2.11 ΠΑΡΑΜΕΤΡΟΙ ΧΕΙΡΙΣΤΗΡΙΟΥ ΕΛΕΓΧΟΥ**

# 3.1 *Τρόπος ελέγχου*

<span id="page-41-1"></span>Ο ενεργός τρόπος ελέγχου μπορεί να αλλάξει από αυτή την παράμετρο. Για περισσότερες λεπτομέρειες, δείτε το Εγχειρίδιο Χρήσης Vacon NXL, Κεφάλαιο 7.4.3.

### 3.2 *<i>Avaφορά συχνότητας χειριστηρίου*

<span id="page-41-2"></span>Η αναφορά συχνότητας χειριστηρίου μπορεί να ρυθμιστεί από το χειριστήριο με την παράμετρο αυτή. Για περισσότερες λεπτομέρειες, δείτε το Εγχειρίδιο Χρήσης Vacon NXL, Κεφάλαιο 7.4.3.2.

# 3.3 *Kaτεύθυνση χειριστηρίου*

- <span id="page-41-3"></span>**0** Aνοδος: Η φορά περιστροφής του κινητήρα είναι προς τα πάνω, όταν ο ενεργός τρόπος εκκίνησης είναι το χειριστήριο.
- 1 Κάθοδος: Η περιστροφή του κινητήρα είναι προς τα κάτω, όταν ο ενεργός τρόπος εκκίνησης είναι το χειριστήριο.

Για περισσότερες λεπτομέρειες, δείτε το Εγχειρίδιο Χρήσης Vacon NXL, Κεφάλαιο 7.4.3.3.

# *3.4 ǼȞİȡȖȠʌȠȓȘıȘIJȠȣțȠȝȕȓȠȣ Stop*

a kata sa tana a tana a tana a tana a tana a tana a tana a tana a tana a tana a tana a tana a tana a tana a tan

<span id="page-41-4"></span>Aν θέλετε να είναι ενεργό το κομβίο του Stop, το οποίο θα σταματάει την λειτουργία του μετατροπέα συχνότητας ανεξαρτήτως από τον ενεργό τρόπο ελέγχου, δώστε την τιμή 1 σε αυτήν την παράμετρο (εργοστασιακά ρυθμισμένη στο 1). Για περισσότερες λεπτομέρειες, δείτε το Εγχειρίδιο Χρήσης Vacon NXL, Κεφάλαιο 7.4.3.

Δείτε επίσης την παράμετρο 3.1.

# <span id="page-42-0"></span>**3. ΣΗΜΑΤΑ ΕΛΕΓΧΟΥ ΣΤΗΝ ΕΦΑΡΜΟΓΉ ΑΝΕΛΚΥΣΤΗΡΑ ΝΧL**

![](_page_42_Figure_3.jpeg)

 $\sum$ χήμα 19. Λογική σημάτων ελέγχου στην Εφαρμογή Ανελκυστήρα ΝΧL

# <span id="page-43-0"></span>**3.1** ANIXNEYΣΗ ΣΦΑΛΜΑΤΩΝ

Όταν ανιχνεύετε ένα σφάλμα από τα ηλεκτρονικά ελέγχου του μετατροπέα, ο μετατροπέας σταματάει και το σύμβολο F μαζί με τον κωδικό του σφάλματος εμφανίζονται στην οθόνη. Το σφάλμα μπορεί να απαλειφθεί με το κουμπί Reset που βρίσκεται πάνω στο χειριστήριο ελέγχου ή μέσω των I/O τερματικών. Τα σφάλματα αποθηκεύονται στο Μενού ιστορίας σφαλμάτων (M5) το οποίο μπορεί να ξεφυλλίσετε. Οι διαφορετικοί κωδικοί των σφαλμάτων θα βρεθούν στον πίνακα παρακάτω.

Οι κωδικοί των σφαλμάτων, οι αιτίες και οι ενέργειες διόρθωσης αυτών παρουσιάζονται στον πίνακα παρακάτω. Στα σφάλματα που είναι μαυρισμένα μπορείτε να προγραμματίσετε διαφορετική αντίδραση του μετατροπέα συχνότητας σε κάθε εφαρμογή. Δείτε τις παραμέτρους στην Ομάδα ΠΡΟΣΤΑΣΙΕΣ.

![](_page_43_Picture_514.jpeg)

ffill

![](_page_44_Picture_556.jpeg)

#### HEAD OFFICE AND PRODUCTION:

#### **Vaasa**

Vacon Plc Runsorintie 7 65380 Vaasa firstname.lastname@vacon.com telephone: +358 (0)201 2121 fax: +358 (0)201 212 205

#### PRODUCTION:

**Suzhou, China** Vacon Suzhou Drives Co. Ltd. Building 11A 428# Xinglong Street, SIP Suchun Industrial Square Suzhou 215126 telephone: + 86 512 62836630  $fax: + 86\,512\,62836618$ **Naturno, Italy** Vacon S.R.I

Via Zone Industriale, 11 39025 Naturno

#### SQIES COMDONTES OND DEDDESENTOTIVE OFFICES!

#### **FINLAND**

**Helsinki** Vacon Plc Äyritie 8 01510 Vantaa telephone: +358 (0)201 212 600 fax: +358 (0)201 212 699

#### **Tampere**

Vacon Plc Vehnämyllynkatu 18 33560 Tampere telephone: +358 (0)201 2121 fax: +358 (0)201 212 750

#### **AUSTRALIA**

Vacon Pacific Pty Ltd 5/66-74, Micro Circuit Dandenong South, VIC 3175 telephone: +61 (0)3 9238 9300 fax: +61 (0)3 92389310

#### **AUSTRIA**

Vacon AT Antriebssysteme GmbH Aumühlweg 21 2544 Leobersdorf telephone: +43 2256 651 66 fax: +43 2256 651 66 66

**BELGIUM** Vacon Benelux NV/SA Interleuvenlaan 62 3001 Heverlee (Leuven) telephone: +32 (0)16 394 825 fax: +32 (0)16 394 827

#### CHINA

Vacon Suzhou Drives Co. Ltd. Beijing Branch A528, Grand Pacific Garden Mansion 8A Guanghua Road Beijing 100026 telephone: + 86 10 51280006 fax: +86 10 65813733

#### CZECH REPUBLIC

Vacon s.r.o. Kodanska 1441/46 110 00 Prague 10 telephone: +420 234 063 250 fax: +420 234 063 251

#### FRANCE

Vacon France ZAC du Fresne 1 Rue Jacquard - BP72 91280 Saint Pierre du Perray CDIS telephone: +33 (0)1 69 89 60 30 fax:  $+33$  (0)1 69 89 60 40

**GEDMANY** 

Vacon GmbH Gladbecker Strasse 425 45329 Essen telephone: +49 (0)201 806 700 fax: +49 (0)201 806 7099 Vacon OEM Business Center GmbH Industriestr. 13 51709 - Marienheide Germany Tel. +49 02264 17-17 Fax. +49 02264 17-126

INDIA Vacon Drives & Control Plc Plot No 352 Kapaleeshwar Nagar East Coast Road Neelangarai Chennai-600041 Tel. +91 44 244 900 24/25

#### ITALY Vacon S.p.A. Via F.lli Guerra, 35 42100 Reggio Emilia telephone: +39 0522 276811 fax: +39 0522 276890

THE NETHERLANDS Vacon Benelux BV Weide 40 4206 CJ Gorinchem telephone: +31 (0)183 642 970 fax: +31 (0)183 642 971

NODWAY Vacon AS Bentsrudveien 17 3080 Holmestrand telephone: +47 330 96120 fax: +47 330 96130

**DOMANTA** Vacon Romania - Reprezentanta Cuza Voda 1 400107 Cluj Napoca Tel. +40 364 118 981 Fax. +40 364 118 981

### RUSSIA

ZAO Vacon Drives Ul. Letchika Babushkina 1, Stroenie 3 129344 Moscow telephone: +7 (495) 363 19 85 fax: +7 (495) 363 19 86 ZAO Vacon Drives 2ya Sovetskaya 7, office 210A 191036 St. Petersburg telephone: +7 (812) 332 1114  $\frac{1}{\text{max:} +7 (812) 279 905}$ 

PRODUCTION:

#### Chambersburg, USA 3181 Black Gap Road Chambersburg, PA 17202

**TB Wood's (India) Pvt. Ltd.** #27, 'E' Electronics City Hosur Road Bangalore - 560 100 India Tel. +91-80-30280123 Fax. +91-80-30280124

SLOVAKTA Vacon s.r.o. (Branch) Seberiniho 1 821 03 Bratislava Tel. +421 243 330 202 Fax. +421 243 634 389

SPAIN Vacon Drives Ibérica S.A. Miquel Servet, 2. P.I. Bufalvent 08243 Manresa telephone: +34 93 877 45 06 fax: +34 93 877 00 09

**SWEDEN** Vacon AB Anderstorpsvägen 16 171 54 Solna telephone: +46 (0)8 293 055 fax: +46 (0)8 290 755

**THAILAND** Vacon South East Asia 335/32 5th-6th floor Srinakarin Road, Prawet Bangkok 10250 Tel. +66 (0)2366 0768

UKRAINE Vacon Drives Ukraine (Branch) 42-44 Shovkovychna Str. Regus City Horizon Tower Kiev 01601, Ukraine Tel. +380 44 459 0579 Fax +380 44 490 1200

UNITED ARAB EMIRATES Vacon Middle East and Africa Block A, Office 4A 226 P.O.Box 54763 Dubai Airport Free Zone Dubai Tel. +971 (0)4 204 5200 Fax: +971 (0)4 204 5203

UNITED KINGDOM Vacon Drives (UK) Ltd. 18, Maizefield Hinckley Fields Industrial Estate Hinckley LE10 1YF Leicestershire telephone: +44 (0)1455 611 515 fax: +44 (0)1455 611 517

UNITED STATES Vacon, Inc. 3181, Black Gap Road Chambersburg, PA 17202 telephone: +1 (877) 822-6606 fax: +1 (717) 267-0140

**Vacon distributor:** 

Electro E.E. Τ.Θ.60207, 57001 Θέρμη, Θεσσαλονίκη ȉȘȜ:2310-466865, 487530 Φαξ:2310-487531 E-mail:info@electro.gr